**TU** Science **made** smarter

Bedienungsanleitung – DE

# AD528

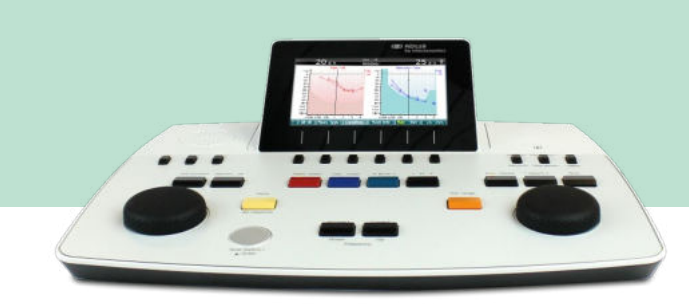

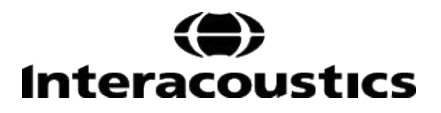

# **Inhalt**

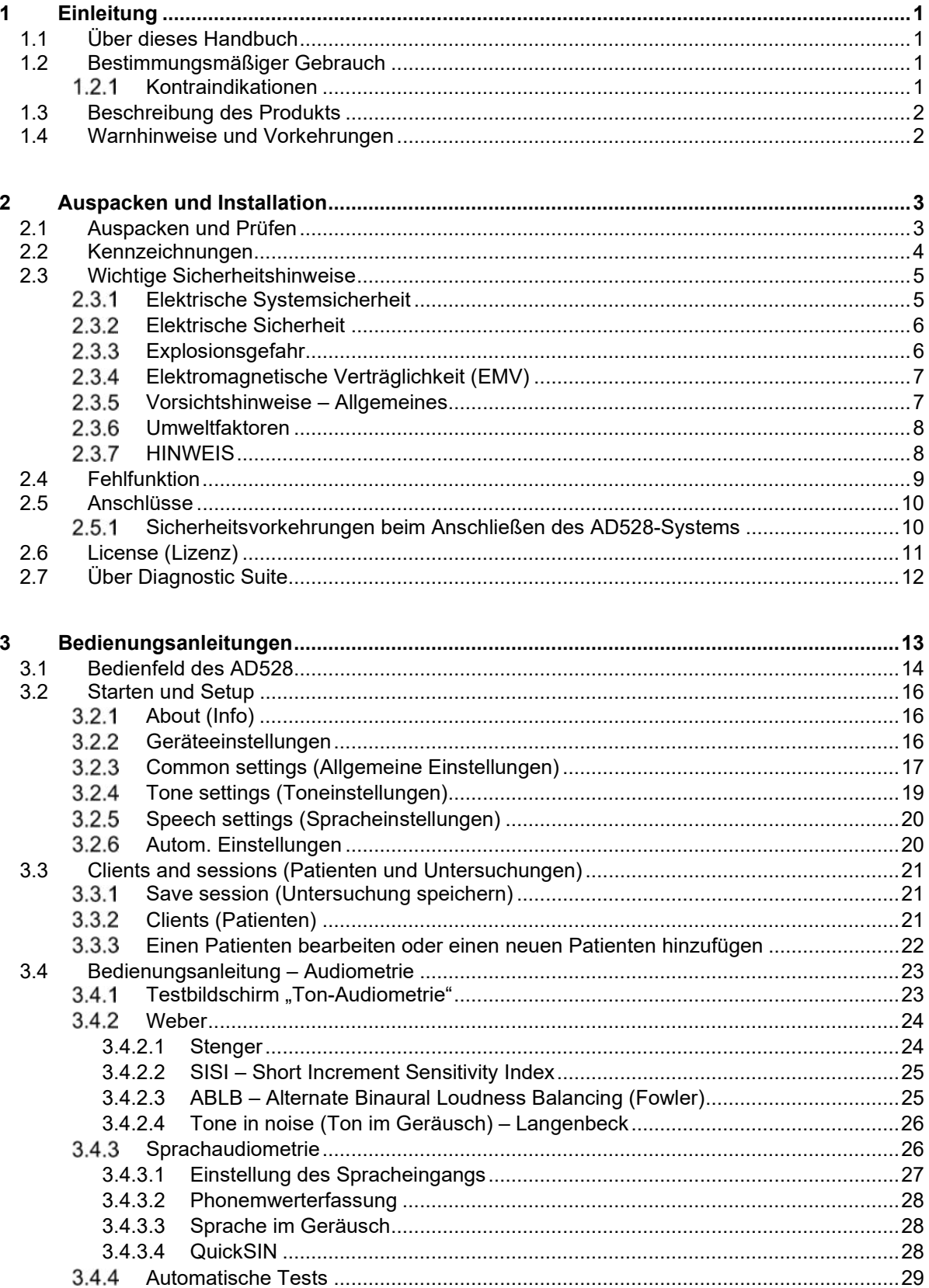

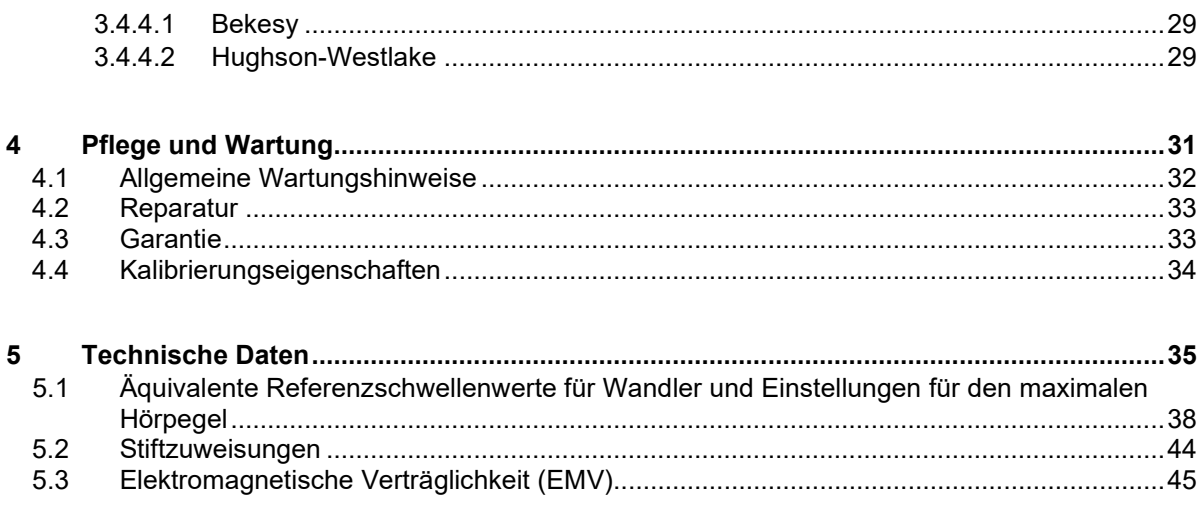

# <span id="page-3-1"></span><span id="page-3-0"></span>1 Einleitung

### **1.1 Über dieses Handbuch**

Dieses Handbuch gilt für das diagnostische Audiometer AD528 von Interacoustics. Das Produkt wird hergestellt von:

> Interacoustics A/S Audiometer Allé 1 5500 Middelfart Dänemark Tel: +45 6371 3555 Fax: +45 6371 3522 E-Mail: info@interacoustics.com Web: www.interacoustics.com

### <span id="page-3-2"></span>**1.2 Bestimmungsmäßiger Gebrauch**

#### **Gebrauchshinweise:**

Das AD528 von Interacoustics ist für eine Benutzung durch ausgebildetes Personal in Krankenhäusern, Kindergärten, Hals-Nasen-Ohren-Kliniken oder Audiologiepraxen zur Durchführung diagnostischer Hörtests und Diagnose möglicher otologischer Funktionsstörungen bestimmt.

#### **Vorgesehene Bediener des Geräts**

Ausgebildete Bediener wie Audiologen, Gehörspezialisten oder ausgebildete Techniker

#### **Vorgesehene Patienten**

Keine Beschränkungen

### <span id="page-3-3"></span>**Kontraindikationen**

Keine bekannt

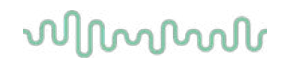

### <span id="page-4-0"></span>**1.3 Beschreibung des Produkts**

Das AD528 ist ein Audiometer vom Typ 2 mit Luftleitung -, Knochenleitung- und Freifeld-Ausgang, Ton- und Sprach-Audiometrie. Es bietet eine große Auswahl an klinischen Testfunktionen wie SISI, ABLB, Stenger und Békésy.

Das AD528-System umfasst die folgenden Teile:

#### **Mitgelieferte Teile**

<span id="page-4-2"></span>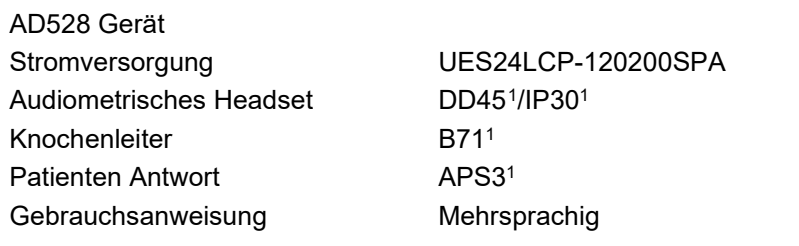

#### **Optionale Zusatzteile**

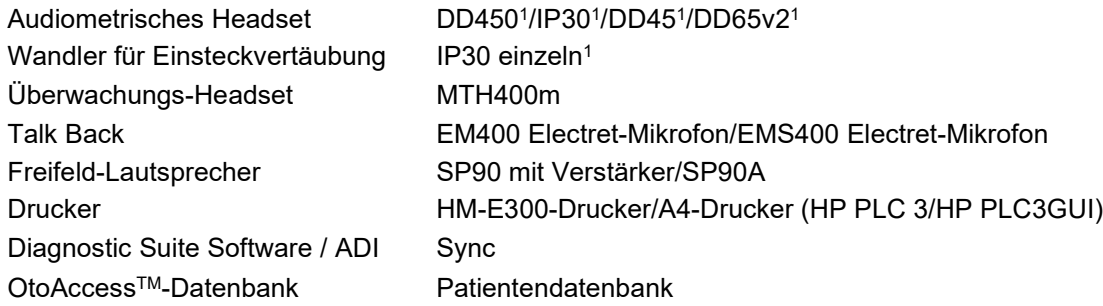

### <span id="page-4-1"></span>**1.4 Warnhinweise und Vorkehrungen**

In dieser Bedienungsanleitung werden durchgehend die folgenden Warnhinweise, Hinweise zu Vorkehrungen und Anmerkungen verwendet:

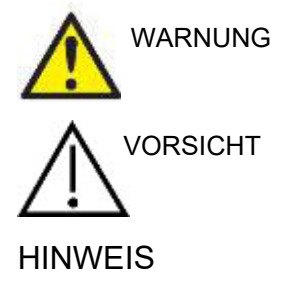

Mit **WARNUNG** werden Bedingungen oder Vorgehensweisen gekennzeichnet, die für den Patienten und/oder Benutzer eine Gefahr darstellen.

Mit **VORSICHT** werden Bedingungen oder Vorgehensweisen gekennzeichnet, die zu Geräteschäden führen könnten.

HINWEIS **HINWEIS** dient dazu, auf Vorgehensweisen aufmerksam zu machen, die nicht im Zusammenhang mit Verletzungsgefahr stehen.

#### **Gemäß Bundesgesetz darf dieses Gerät von einem zugelassenen Arzt oder in dessen Auftrag verkauft werden.**

<span id="page-4-3"></span><sup>1</sup><sup>1</sup> Anwendungsteil gemäß IEC 60601-1

# <span id="page-5-1"></span><span id="page-5-0"></span>2 Auspacken und Installation

### **2.1 Auspacken und Prüfen**

#### **Bewahren Sie den Karton für zukünftige Transporte auf.**

Bitte bewahren Sie den Versandkarton des AD528 auf. Er wird benötigt, wenn das Gerät zur Wartung eingeschickt werden muss. Müssen Sie den Wartungsdienst in Anspruch nehmen, setzen Sie sich bitte mit Ihrem Händler vor Ort in Verbindung.

#### **Überprüfung vor dem Anschließen**

Bevor Sie das Produkt anschließen, sollte es nochmals auf Schäden untersucht werden. Prüfen Sie das ganze Gehäuse und das Zubehör visuell auf Kratzer und fehlende Teile.

#### **Unverzügliches Melden von Fehlern**

Alle fehlenden Teile oder Störungen müssen dem Händler unverzüglich zusammen mit der Rechnung, Seriennummer und einem detaillierten Bericht über das Problem gemeldet werden. Hinten in diesem Handbuch finden Sie einen "Rücksendebericht", auf dem Sie das Problem beschreiben können. Bei einem ernsthaften Zwischenfall müssen der Hersteller und die zuständige Behörde im Heimatland des Patienten informiert werden.

#### **Bitte verwenden Sie den Rücksendebericht**

Durch die Verwendung des Rücksendeberichts erhält der Servicetechniker die relevanten Informationen zur Untersuchung des gemeldeten Problems. Ohne diese Informationen kann es schwierig sein, den Fehler zu finden und das Gerät zu reparieren. Schicken Sie das Gerät stets mit einem ausgefüllten Rücksendebericht ein, um sicherzustellen, dass das Problem zu Ihrer Zufriedenheit behoben wird.

#### **Aufbewahrung**

Wenn Sie das AD528 über einen längeren Zeitraum lagern müssen, stellen Sie bitte sicher, dass es unter den Bedingungen gelagert wird, die im Abschnitt "Technische Daten" aufgeführt sind.

# whenhand

### <span id="page-6-0"></span>**2.2 Kennzeichnungen**

Die folgenden Kennzeichnungen sind am Gerät, am Zubehör oder an der Verpackung zu finden:

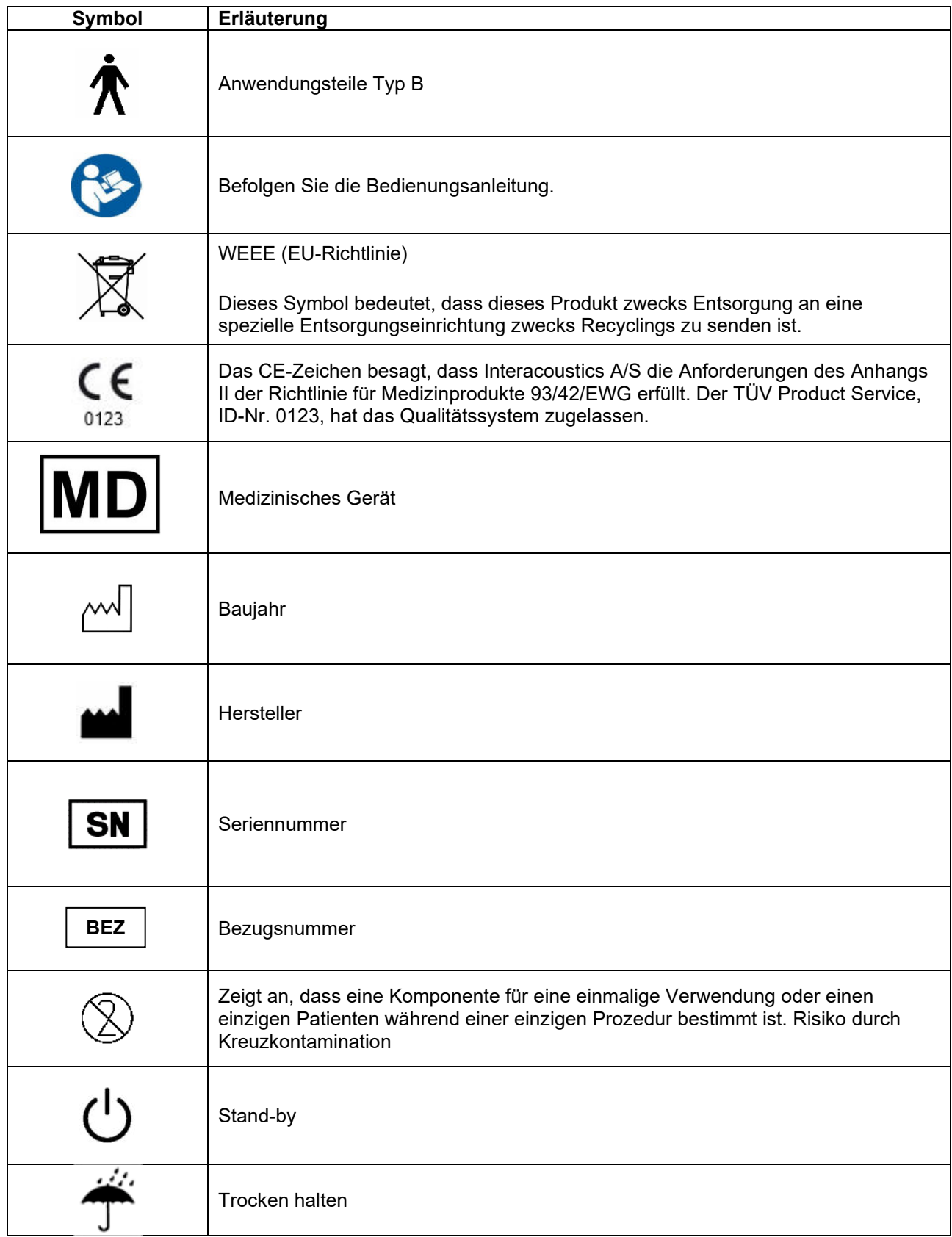

# wllwww

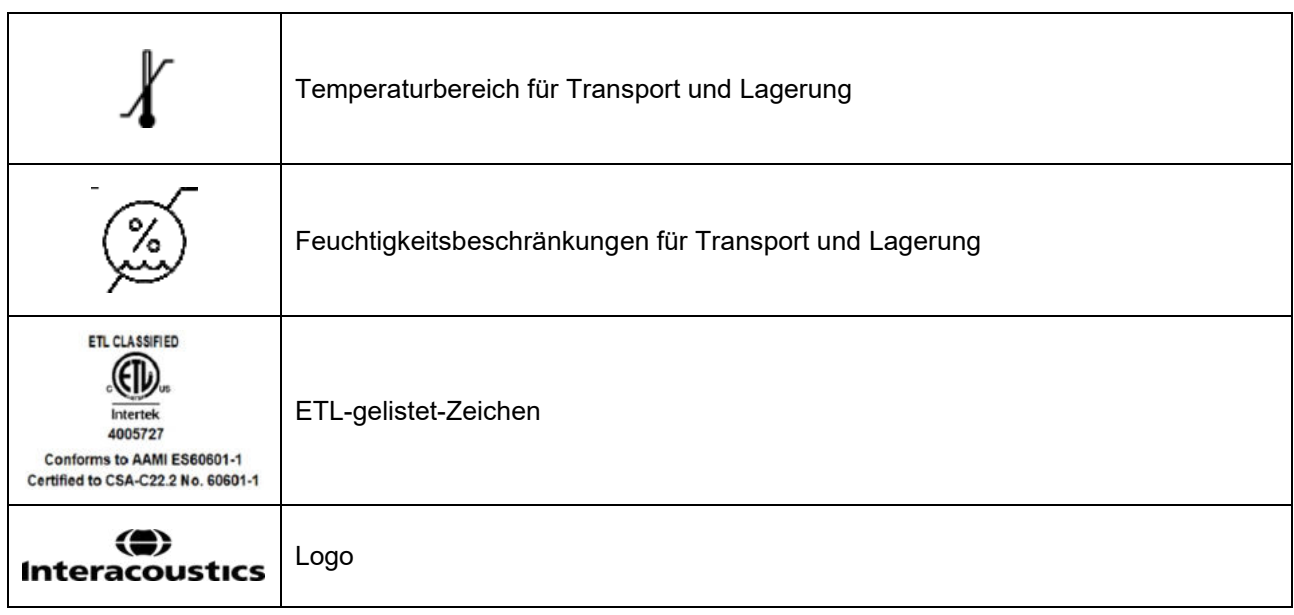

### <span id="page-7-0"></span>**2.3 Wichtige Sicherheitshinweise**

Lesen Sie bitte vor Verwendung des Produkts die gesamte Anleitung sorgfältig.

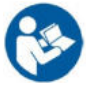

### <span id="page-7-1"></span>**Elektrische Systemsicherheit**

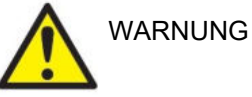

Beim Anschluss des Gerätes an den Computer müssen die folgenden Warnhinweise beachtet werden:

Diese Einrichtung ist für den Anschluss an andere Geräte bestimmt, die dann ein medizinisches elektrisches System bilden. Externe Geräte, die für einen Anschluss an Signaleingänge, Signalausgänge oder andere Verbinder bestimmt sind, haben die jeweiligen Produktnormen zu erfüllen, z. B. IEC 60950-1 für IT-Geräte und die Serie IEC 60601 für medizinische elektrische Systeme. Darüber hinaus haben alle solche Kombinationen – medizinische elektrische Systeme – den Sicherheitsbestimmungen der allgemeinen Norm 60601-1, Ausgabe 3, Klausel 16, zu entsprechen. Geräte, die die Ableitstromanforderungen in IEC 60601-1 nicht erfüllen, dürfen sich nicht in Patientennähe befinden, d. h. sie müssen mindestens 1,5 m vom Patienten entfernt sein oder zwecks Reduzierung von Ableitstrom über einen Trenntransformator versorgt werden. Alle Personen, die externe Geräte an Signaleingänge, Signalausgänge oder andere Verbinder anschließen, haben ein medizinisches elektrisches System gebildet und sind daher verantwortlich dafür, dass das System die Anforderungen erfüllt. Setzen Sie sich im Zweifelsfall mit einem qualifizierten Medizintechniker oder Ihrem örtlichen Fachhändler in Verbindung. Beim Anschluss des Gerätes an einen PC (IT-Geräte, die ein System bilden) darf der Patient beim Bedienen des PCs nicht berührt werden.

# այրարտար

Eine Trennvorrichtung ist erforderlich, um das sich nicht in unmittelbarer Nähe des Patienten befindliche Gerät von sich in unmittelbarer Nähe des Patienten befindlichen Geräten zu trennen. Insbesondere wird eine solche Trennvorrichtig benötigt, wenn eine Netzwerkverbindung hergestellt wird. Die Anforderungen für die Trennvorrichtung sind IEC 60601-1, Klausel 16 zu entnehmen.

### <span id="page-8-0"></span>**Elektrische Sicherheit**

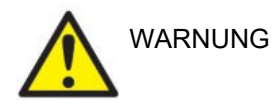

Zerlegen oder modifizieren Sie das Produkt nicht ohne Genehmigung von Interacoustics, da dadurch möglicherweise die Sicherheit und/oder die Leistung des Gerätes beeinträchtigt werden. Wartungsarbeiten müssen von qualifiziertem Personal durchgeführt werden.

Schalten Sie die Netzstromversorgung aus, wenn das Gerät nicht benutzt wird, um maximale elektrische Sicherheit zu gewährleisten.

Der Stromstecker muss so positioniert sein, dass er leicht zugänglich ist.

Es dürfen keine zusätzlichen Mehrfachsteckdosen oder Verlängerungskabel verwendet werden. Informationen für eine sichere Einrichtung sind Abschnitt [2.4.1](#page-12-2) zu entnehmen.

Benutzen Sie das Gerät nicht, wenn Schäden deutlich sichtbar sind.

Das Gerät enthält eine Lithium-Knopfzelle. Diese darf nur von Servicemitarbeitern ausgewechselt werden. Beim Zerlegen oder Zerkleinern von Batterien bzw. wenn diese Feuer oder hohen Temperaturen ausgesetzt sind, können sie explodieren oder Verbrennungen verursachen. Nicht kurzschließen.

Das Gerät besitzt keinen Schutz gegen das Eindringen von Wasser und anderen Flüssigkeiten. Falls Flüssigkeiten verschüttet werden, prüfen Sie das Gerät vor der Verwendung sorgfältig oder lassen Sie es warten.

Kein Teil des Geräts kann repariert oder gewartet werden, während es am Patienten angewendet wird.

### <span id="page-8-1"></span>**Explosionsgefahr**

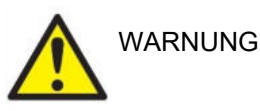

Verwenden Sie das Gerät NICHT in der Nähe von brennbaren Gasgemischen. Nutzer müssen sich der Möglichkeit von Explosionen und Bränden bei der Verwendung dieses Gerätes in der Nähe von brennbaren Anästhesiegasen bewusst sein.

Verwenden Sie das Gerät NICHT in mit Sauerstoff angereicherten Umgebungen wie einer Druckkammer, einem Sauerstoffzelt usw.

Stellen Sie vor dem Reinigen sicher, dass die Stromversorgung getrennt wurde.

### <span id="page-9-0"></span>**Elektromagnetische Verträglichkeit (EMV)**

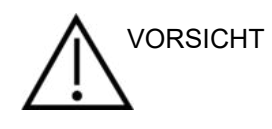

Obwohl das Gerät die jeweiligen EMV-Anforderungen erfüllt, sind Vorkehrungen zu treffen, um unnötige Einwirkungen elektromagnetischer Felder, z. B. durch Handys usw., zu vermeiden. Wird das Gerät neben anderen Instrumenten benutzt, ist darauf zu achten, dass keine gegenseitigen Störungen auftreten. Weitere Informationen finden Sie im Anhang zur EMV.

Die Verwendung von anderen als den in den Produktspezifikationen festgelegten Zubehörteilen, Wandlern oder Kabeln kann zu erhöhten Emissionen oder einer verringerten Störfestigkeit des Geräts führen. Dies gilt nicht für Wandler und Kabel, die von Interacoustics oder einem Händler verkauft wurden. Eine Liste der Zubehörteile, Wandler und Kabel, welche die Anforderungen erfüllen, finden Sie in Anhang der EMV.

### <span id="page-9-1"></span>**Vorsichtshinweise – Allgemeines**

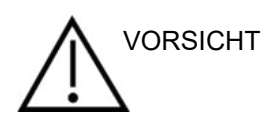

Wenn das System nicht ordnungsgemäß funktioniert, betreiben Sie es erst wieder, wenn die notwendigen Reparaturen durchgeführt wurden und das Gerät auf ordnungsgemäße Funktion getestet und gemäß den Spezifikationen von Interacoustics kalibriert wurde.

Lassen Sie das Gerät nicht fallen und setzen Sie es keinen anderen übermäßigen Stoßwirkungen aus. Wurde das Gerät beschädigt, senden Sie es zur Reparatur und/oder Kalibrierung an den Hersteller zurück. Benutzen Sie das Gerät nicht, wenn Sie einen Schaden vermuten.

Dieses Produkt und seine Komponenten funktioniert nur zuverlässig, wenn sie gemäß den Anweisungen in diesem Handbuch, den begleitenden Etiketten und/oder den Beilagen betrieben und gewartet werden. Ein defektes Produkt darf nicht verwendet werden. Stellen Sie sicher, dass alle Anschlüsse zu externem Zubehör ordnungsgemäß gesichert sind. Beschädigte, fehlende oder sichtbar verschlissene, deformierte oder verschmutzte Teile müssen sofort durch saubere Originalersatzteile ausgetauscht werden, die von Interacoustics her- oder bereitgestellt werden.

Interacoustics stellt auf Anfrage Schaltpläne, Bauteilelisten, Beschreibungen, Anweisungen zur Kalibrierung oder andere Informationen bereit, die dem autorisierten Wartungspersonal die Reparatur jener Teile des Gerätes erleichtern, die laut Interacoustics vom Wartungspersonal repariert werden können.

Kein Teil des Geräts kann repariert oder gewartet werden, während es am Patienten angewendet wird.

Schließen Sie nur Zubehör an das Gerät an, das Sie von Interacoustics gekauft haben. Nur Zubehörteile, die von Interacoustics als kompatibel benannt wurden, dürfen mit dem Gerät verbunden werden.

Verwenden Sie den Einsteckhörer nie ohne eine neue, saubere und nicht beschädigte Ohrstöpsel und führen Sie ihn keinesfalls ohne eine solche ein. Stellen Sie stets sicher, dass der Schaumstoff bzw. die Ohrstöpsel ordnungsgemäß angebracht ist. Ohrstöpsel und Schaumstoff sind nur für den Einmalgebrauch vorgesehen.

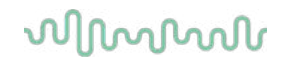

Das Gerät ist nicht für die Verwendung in Umgebungen vorgesehen, in denen Flüssigkeiten austreten oder verspritzt werden können.

Prüfen Sie die Kalibrierung, falls Teile des Geräts Stößen oder anderen groben Handhabungen ausgesetzt waren.

Für den "Einmalgebrauch" gekennzeichnete Komponenten sind für die einmalige Verwendung an einem einzelnen Patienten während einer Untersuchung vorgesehen, da bei Wiederverwendung der Komponente ein Kontaminationsrisiko besteht.

Für den Einmalgebrauch gekennzeichnete Komponenten dürfen nicht wieder aufbereitet werden.

Verwenden Sie nur Wandler, die mit dem eigentlichen Gerät kalibriert wurden.

### <span id="page-10-0"></span>**Umweltfaktoren**

VORSICHT

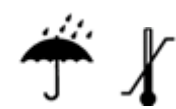

Die Lagerung außerhalb des im Abschnitt [5](#page-37-1) angegebenen Temperaturbereichs kann zu einer dauerhaften Beschädigung des Gerätes und seines Zubehörs führen.

Verwenden Sie das Gerät nicht in der Nähe von Flüssigkeiten, die mit elektronischen Komponenten oder Drähten/Kabeln in Kontakt kommen könnten. Wenn der Nutzer vermutet, dass Flüssigkeiten mit den Systemkomponenten oder dem Zubehör in Kontakt gekommen sind, darf das Gerät erst wieder verwendet werden, wenn es von einem autorisierten Servicetechniker als sicher freigegeben wurde.

Stellen Sie das Gerät nicht neben einer Wärmequelle beliebiger Art auf und sorgen Sie für ausreichend Freiraum um das Gerät, um eine vorschriftsmäßige Ventilation sicherzustellen.

### <span id="page-10-1"></span>2.3.7 HINWEIS

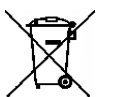

Ergreifen Sie zur Vermeidung von Fehlfunktionen des Systems die entsprechenden Vorsichtsmaßnahmen, um PC-Viren o. ä. zu vermeiden.

Innerhalb der Europäischen Union ist es nicht erlaubt, elektrischen und elektronischen Abfall unsortiert im Hausmüll zu entsorgen. Elektrischer und elektronischer Abfall kann gefährliche Substanzen enthalten und muss daher separat entsorgt werden. Produkte dieser Art sind mit einer durchkreuzten Mülltonne gekennzeichnet (siehe unten). Die Mitwirkung des Benutzers ist wichtig, um ein hohes Maß an Wiederverwertung und Recycling von elektrischem und elektronischem Abfall zu gewährleisten. Wenn solche Abfallprodukte nicht auf angemessene Weise recycelt werden, kann dies Umweltschäden verursachen und folglich die Gesundheit der Menschen schädigen.

Außerhalb der Europäischen Union sollten bei der Entsorgung des Produkts nach dem Ende seiner Nutzungsdauer die lokalen Bestimmungen beachtet werden.

# WIMMM

### <span id="page-11-0"></span>**2.4 Fehlfunktion**

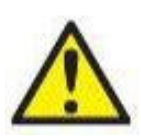

Bei einer Produktfehlfunktion ist es wichtig, Patienten, Benutzer und andere Personen vor Schäden zu schützen. Falls das Produkt Schäden verursacht hat oder potenziell verursachen könnte, muss es sofort in Quarantäne gestellt werden.

Schädliche und unbedenkliche Fehlfunktionen in Bezug auf das Produkt selbst oder seinen Gebrauch müssen sofort dem Händler gemeldet werden, bei dem das Produkt erworben wurde. Denken Sie daran, so viele Details wie möglich anzugeben, z. B. die Art des Schadens, die Seriennummer des Produkts, die Softwareversion, das verbundene Zubehör und andere relevante Informationen.

Im Falle eines Todes oder schwerwiegenden Vorfalls in Bezug auf die Nutzung des Systems muss dieser sofort Interacoustics und der zuständigen nationalen Behörde gemeldet werden.

# ալրալտար

### <span id="page-12-0"></span>**2.5 Anschlüsse**

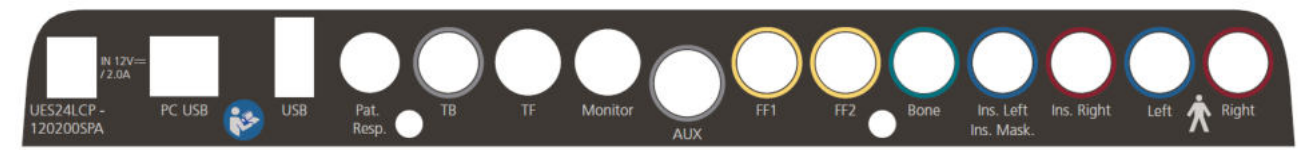

**Name**<br>Power (Stromversorgung) **Contains Containery** Power (Stromversorgung)

Pat. Resp. Patienten Antwort FF1 Freifeld 1<br>Freifeld 2<br>Freifeld 2 Knochenleitung Einsteckhörer Links Einsteckhörer Mask. Einsteckhörer Rechts

Verwenden Sie nur das Netzteil UES24LCP-120200SPA.

PC-USB Für PC-Anschluss<br>
USB Für Drucker, Maus USB<br>
Pat. Resp.<br>
Patienten Antwort<br>
Patenten Antwort TB Eingang für Talk-Back-Mikrofon TF Eingang für Talk-Forward-Headset Monitor Überwachungs-Headset AUX AUX (Stereo-Miniklinkenstecker) Freifeld 2<br>Knochenleiter Einsteckhörer links Einsteckvertäubung<br>Einsteckhörer rechts Links Linker Audiometrieausgang Rechts Rechter Audiometrieausgang

### <span id="page-12-2"></span><span id="page-12-1"></span>**Sicherheitsvorkehrungen beim Anschließen des AD528-Systems**

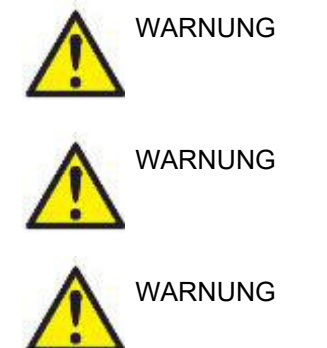

Der trennbare Stromstecker für UES24LCP-120200SPA wird zur sicheren Trennung der Stromversorgung verwendet. Positionieren Sie das Netzteil so, dass es problemlos vom Gerät getrennt werden kann.

Verwenden Sie nur das Netzteil UES24LCP-120200SPA**.**

Bitte beachten Sie, dass bei einem Anschluss von Standardgeräten wie Druckern oder Netzwerken besondere Vorsichtsmaßnahmen zu ergreifen sind, um die medizinische Sicherheit zu wahren. Befolgen Sie bitte die nachstehenden Anweisungen.

#### **HINWEIS: Achten Sie im Rahmen des Datenschutzes darauf, den folgenden Punkten zu entsprechen**

- 1. Verwenden Sie von Microsoft unterstützte Betriebssysteme
- 2. Stellen Sie sicher, dass die Betriebssysteme über Sicherheitspatches verfügen
- 3. Aktivieren Sie die Verschlüsselung von Datenbanken
- 4. Arbeiten Sie mit individuellen Benutzerkonten und Passworten
- 5. Sichern Sie den physischen Zugang und den Netzwerkzugang zu Computern mit lokaler Datenspeicherung
- 6. Nutzen Sie aktualisierte Antivirensoftware, Firewalls und Software gegen Malware-Angriffe
- 7. Erstellen Sie eine angemessene Backup-Richtlinie
- 8. Erstellen Sie eine angemessene Richtlinie für die Speicherung von Protokollen

# whenhout

Abb. 1: AD528 mit dem medizinisch zulässigen Netzteil

 $-$  AD528 Mains outlet  $-$ Power supply UES24LCP-120200SPA

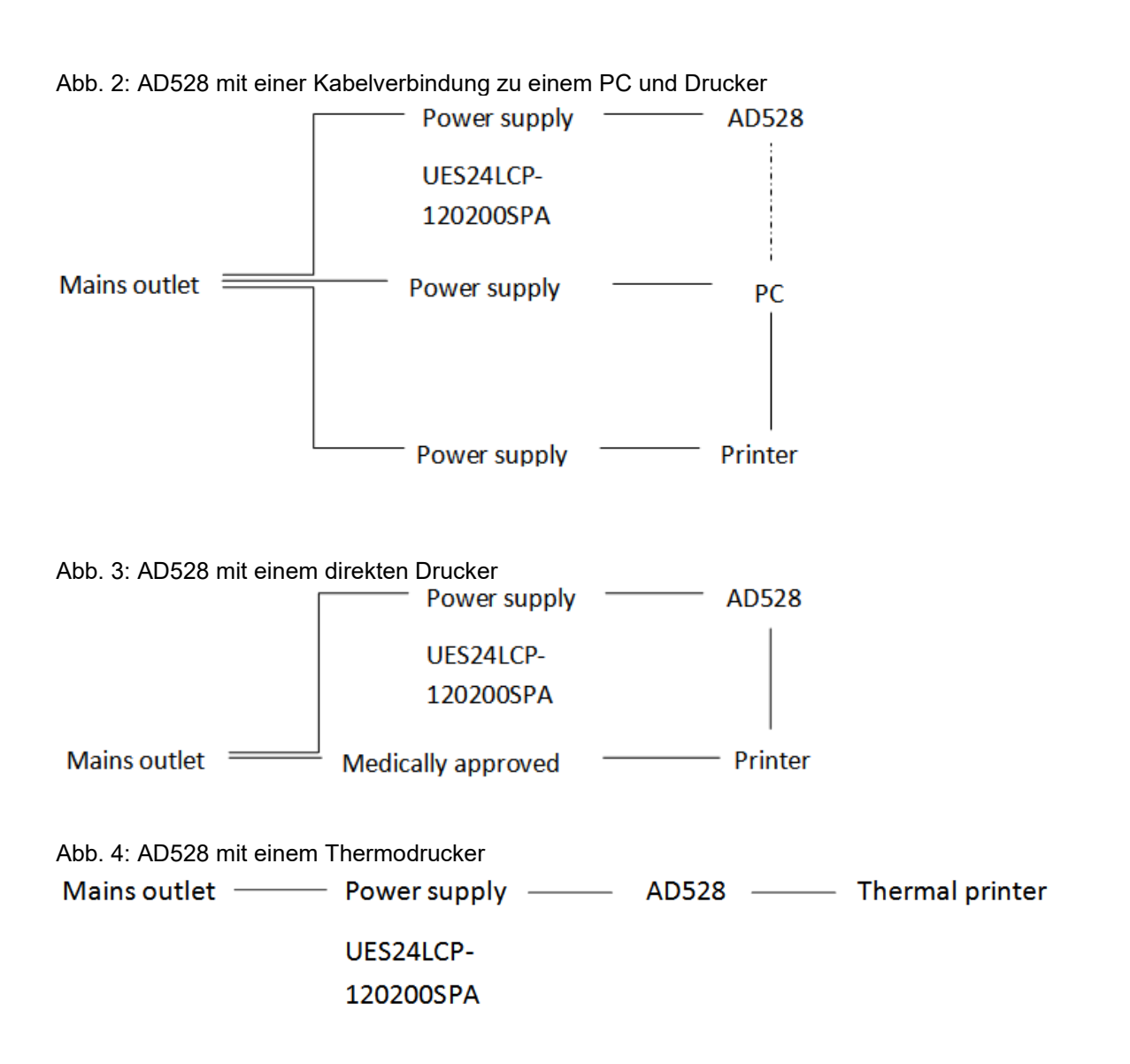

### <span id="page-13-0"></span>**2.6 License (Lizenz)**

Wenn Sie das AD528 erhalten, ist die bestellte Lizenz bereits enthalten. Wenn Sie für das AD528-System verfügbare Lizenzen hinzufügen möchten, wenden Sie sich an Ihren Fachhändler.

### <span id="page-14-0"></span>**2.7 Über Diagnostic Suite**

Unter "Menü > Hilfe > Über" wird Ihnen das untere Fenster angezeigt. In diesem Bereich der Software können Sie Lizenzschlüssel verwalten und Ihre Suite-, Firmware- und Build-Versionen überprüfen.

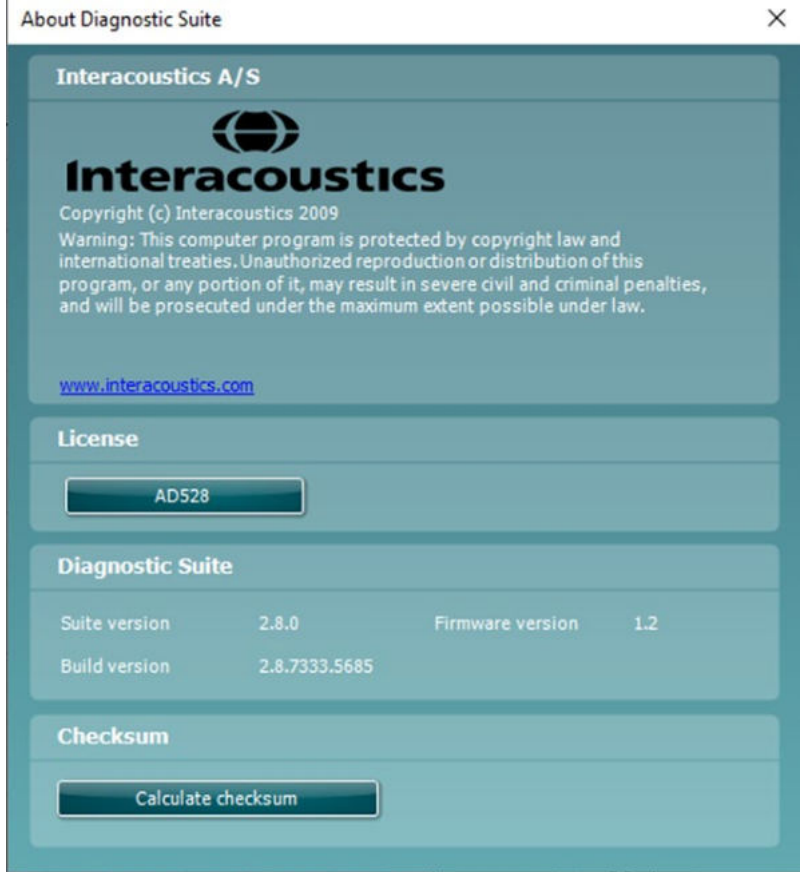

Dieses Fenster enthält außerdem den Abschnitt "Prüfsumme", in dem Sie die Integrität der Software ermitteln können. Dabei wird der Datei- und Ordnerinhalt Ihrer Software-Version überprüft. Dies erfolgt mithilfe eines SHA-256-Algorithmus.

Beim Öffnen der Prüfsumme sehen Sie eine Zeichenfolge. Diese können Sie kopieren, indem Sie doppelt darauf klicken.

# whenhand

### <span id="page-15-0"></span>3 Bedienungsanleitungen

Bei der Bedienung des Geräts beachten Sie bitte die folgenden Richtlinien:

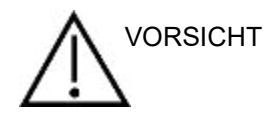

- 1. Benutzen Sie dieses Gerät ausschließlich gemäß den Beschreibungen in diesem Handbuch.
- 2. Benutzen Sie nur Sanibel™ Einweg-Ohrstöpsel, die speziell zur Verwendung mit diesem Gerät bestimmt sind.
- 3. Verwenden Sie für jeden Patienten neue Ohrstöpsel, um eine Kreuzkontamination zu vermeiden. Bei den Ohrstöpseln handelt es sich um Einwegartikel, die nicht für eine Wiederverwendung vorgesehen sind.
- 4. Bewahren Sie den Ohrstöpselkasten außer Reichweite des Patienten auf. Erstickungsgefahr.
- 5. Sorgen Sie dafür, dass eine für den Patienten angemessene Stimulationsintensität benutzt wird.
- 6. Reinigen Sie das Polster des Kopfhörers regelmäßig unter Verwendung eines anerkannten Desinfektionsmittels (70% iger Isopropylalkohol) oder verwenden Sie Einweg-Kopfhörerpolster.
- 7. Das Vorhandensein von Tinnitus, Hyperakusis oder einer anderen Empfindlichkeit gegenüber lauten Geräuschen kann die Messungen beeinträchtigen, wenn äußerst intensive Stimuli verwendet werden.

#### **HINWEIS**

- 1. Das AD528-System sollte in einer ruhigen Umgebung betrieben werden, sodass die Messungen nicht von externen akustischen Störgeräuschen beeinträchtigt werden. Ob sich eine Umgebung für Messungen eignet, kann von einem entsprechend in akustischen Belangen geschulten Fachmann festgestellt werden. ISO 8253-1, Abschnitt 11, enthält Richtlinien für zulässige Umgebungsgeräusche bei audiometrischen Hörtests.
- 2. Es wird empfohlen, das Gerät in einem Umgebungstemperaturbereich gemäß den Angaben in den technischen Daten zu betreiben.
- 3. Der Kopfhörer und der Einsteckhörer wurden in Bezug auf das AD528-System kalibriert. Ein Wechsel von Wandlern anderer Geräte erfordert eine Neukalibrierung.
- 4. Reinigen Sie das Wandlergehäuse nie mit Wasser, und führen Sie keine nicht den Vorgaben entsprechenden Instrumente in den Wandler ein.
- 5. Lassen Sie das Gerät nicht fallen und setzen Sie es keinen anderen übermäßigen Stoßwirkungen aus. Wurde das Gerät fallen gelassen oder anderweitig beschädigt, senden Sie es zwecks Reparatur und/oder Kalibrierung an den Hersteller zurück. Benutzen Sie das Gerät nicht, wenn Sie einen Schaden vermuten.

# whenhal

### <span id="page-16-0"></span>**3.1 Bedienfeld des AD528**

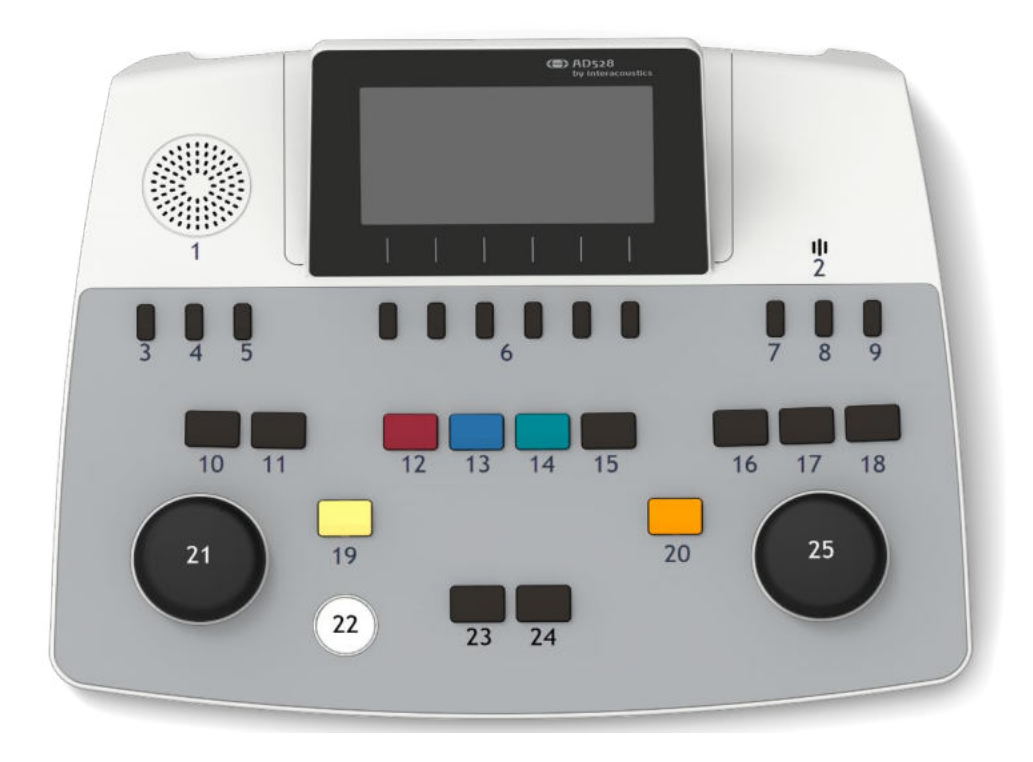

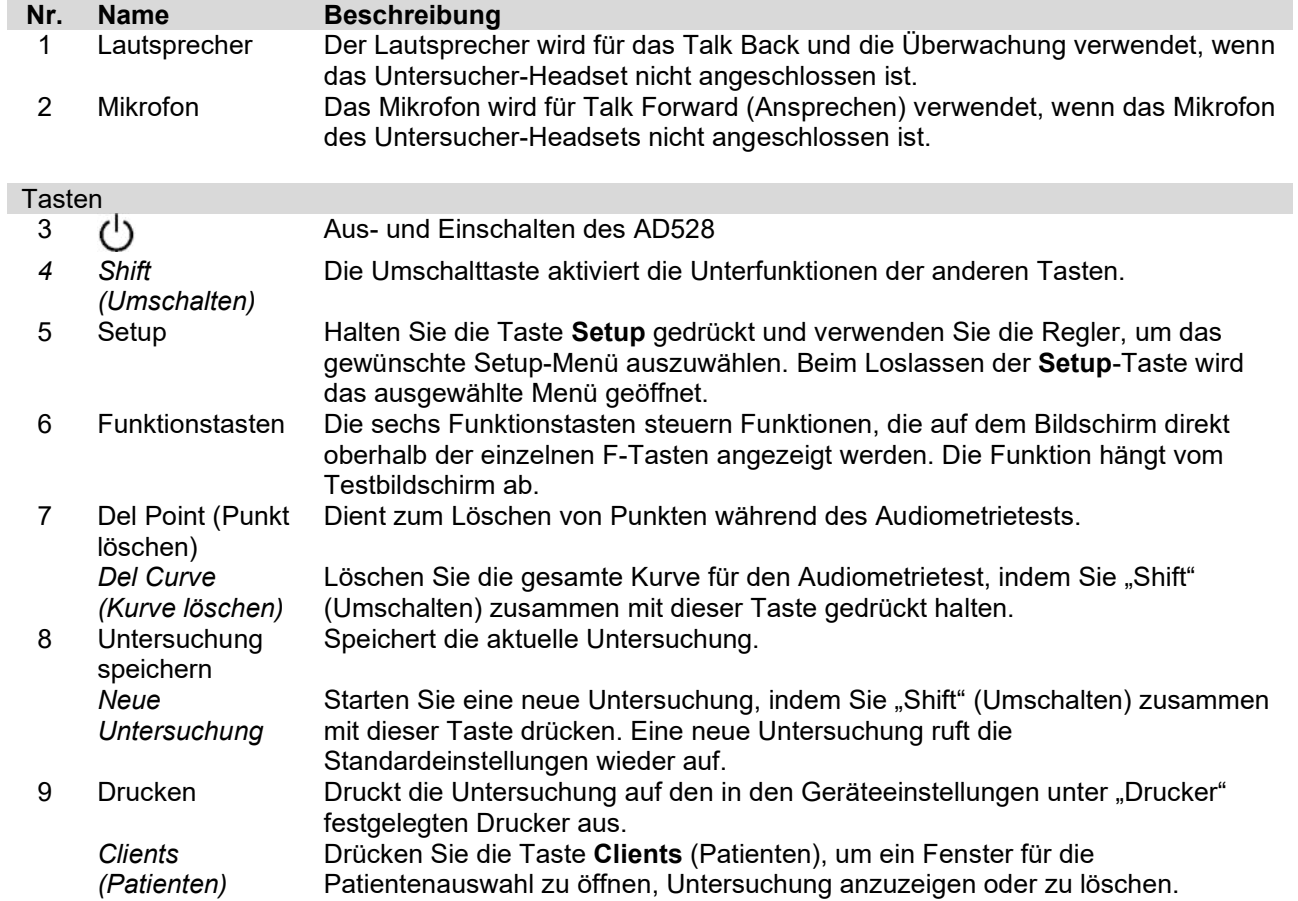

# WIMMM

#### Patientenkommunikation

10 Ansprechen (Talk Forward) Ermöglicht die Kommunikation mit dem Patienten. Der Bediener spricht in das Mikroskop und der Patient hört dies über den ausgewählten Hörer. Das für das Ansprechen benutzte Mikrofon in der Buchse "TF" hat die erste Priorität. Ist kein Mikrofon angeschlossen, wird das interne Mikrofon verwendet. Der Ausgabepegel für das Ansprechen wird geändert, indem Sie den linken Regler drehen, während Sie die Ansprechen-Taste gedrückt halten. Die Verstärkung des Mikrofons kann durch Drücken der Ansprechen-Taste und Drehen des rechten Reglers eingestellt werden. Weitere Informationen zur Einstellung der Mikrofonverstärkung zum Testen finden Sie im Sprachabschnitt.

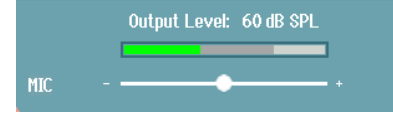

11 Gegensprechen (TB) Gegensprechen aktiviert das Mithören und das Rücksprechen (TB) vom Patienten aus der Testkabine. Bei Aktivierung erfolgt die Überwachungswiedergabe für den Patienten durch den integrierten Überwachungslautsprecher oder das Untersucher-Headset. Stellen Sie die Verstärkung von "Gegensprechen" für Ch 1, Ch 2 oder TB durch

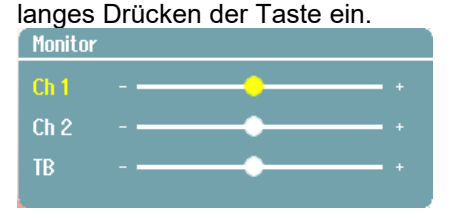

#### Wandlerauswahl

I

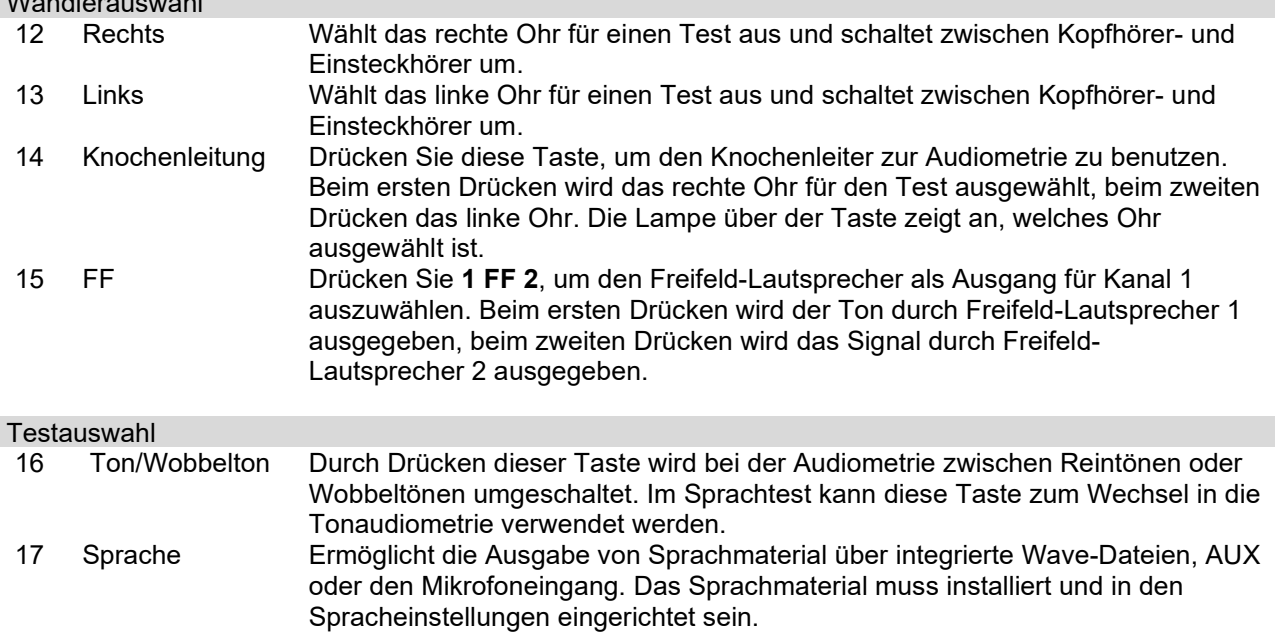

18 Tests Halten Sie die Taste **Tests** gedrückt und verwenden Sie die Regler, um den gewünschten Test auszuwählen. Lassen Sie die Taste los, um das Element auszuwählen.

# willwound

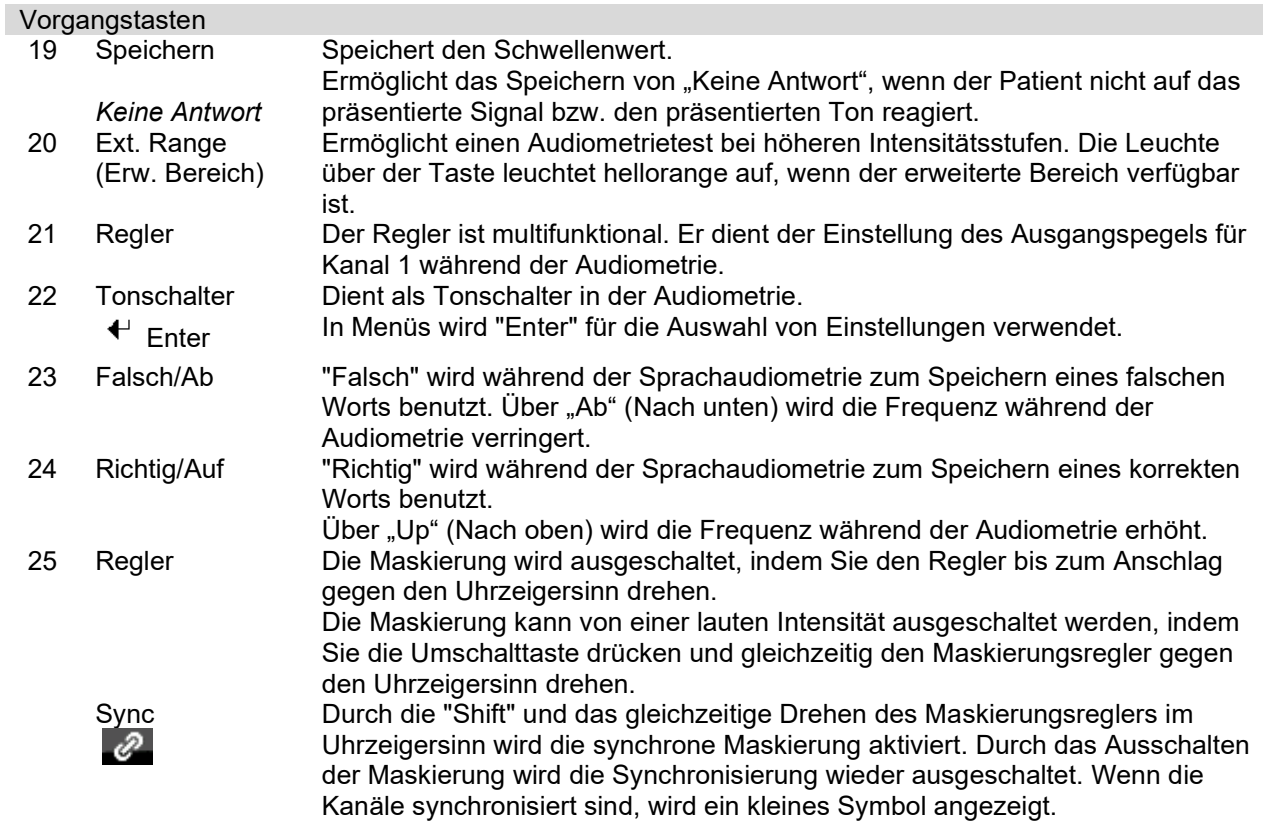

### <span id="page-18-0"></span>**3.2 Starten und Setup**

Das AD528 startet immer mit dem Testbildschirm der Tonaudiometrie. Eine Einstellung kann dauerhaft gespeichert werden, indem Sie "Save" (Speichern) drücken. Eine Einstellung kann temporär gespeichert werden, indem Sie beim Verlassen des Setup-Menüs die Taste "Back" (Zurück) drücken.

### <span id="page-18-1"></span>**About (Info)**

"Shift" + Setup öffnet das Fenster "About" (Info), in dem Sie Informationen über die Version der Firmware, die Kalibrierung und die Standards erhalten. Zusätzlich wird angegeben, mit welchen Wandlern das Gerät kalibriert ist und welche Lizenzkonfiguration für das Gerät gilt.

### <span id="page-18-2"></span>**Geräteeinstellungen**

Die Geräteeinstellungen enthalten alle allgemeinen Einstellungen. Halten Sie die Taste "Setup" gedrückt und wählen Sie "Instrument Settings" (Geräteeinstellungen) aus, indem Sie den Regler drehen. Unter "Instruments Settings" (Geräteeinstellungen) können Sie die Optionen "License" (Lizenz), "Language" (Sprache), "Backlight" (Hintergrundbeleuchtung), "Keyboard LEDs" (Tastatur-LEDs), "Printer" (Drucker) und "Keep session on save" (Untersuchung bei Speichern bewahren) sowie "Date/Time" (Datum/Uhrzeit) eingestellt werden. Verwenden Sie den linken Regler, um die Liste nach oben und unten durchzugehen, und den rechten Regler, um die Einstellung zu ändern.

# willingund

ļ,

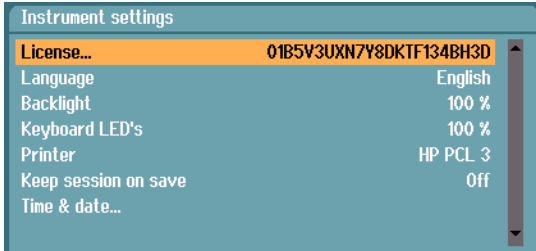

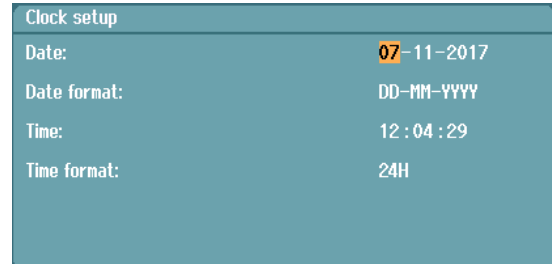

Keyboard LEDs (Tastatur-LEDs)<br>Drucker

bei Speichern bewahren)

Keep session on save (Untersuchung

License (Lizenz) Zeigt die Lizenzschlüssel an, z. B. 01B5W4UXN7Y8DKTF134BH3D. Language (Sprache) Chinesisch, Deutsch, Englisch, Finnisch, Französisch, Griechisch, Italienisch, Japanisch, Koreanisch, Norwegisch, Swedisch, Polnisch, Brasilianisches Portugiesisch, Russisch, Spanisch, Tschechisch und Türkisch<br>10–100 % Backlight (Hintergrundbeleuchtung) 10–100 %<br>Keyboard LEDs (Tastatur-LEDs) 10–100 % HM-E300, HP PCL3, HP PCL3GUI On/Off (Ein/Aus)

Time & Date (Uhrzeit und Datum) Datum, Datumsformat, Uhrzeit, Uhrzeitformat

**Keep session on save** (Untersuchung bei Speichern bewahren) speichert die Untersuchung auf dem Gerät, wenn "Save Session" (Untersuchung speichern) gedrückt wird.

Mit **Printer** (Drucker) können Sie den zu verwendenden Drucker auswählen. Standardmäßig ist der Thermodrucker HM-E300 ausgewählt. In der nachfolgenden Liste werden die gegenwärtig unterstützten Drucker und Sprachen aufgeführt.

### <span id="page-19-0"></span>**Common settings (Allgemeine Einstellungen)**

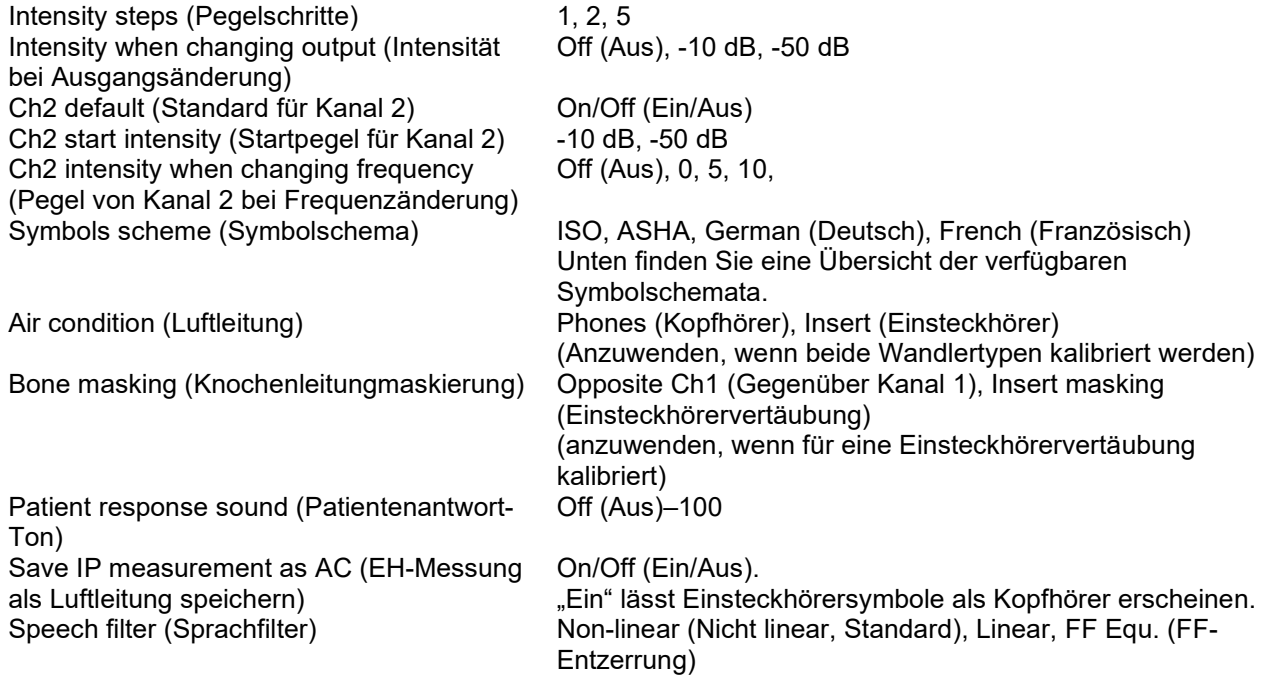

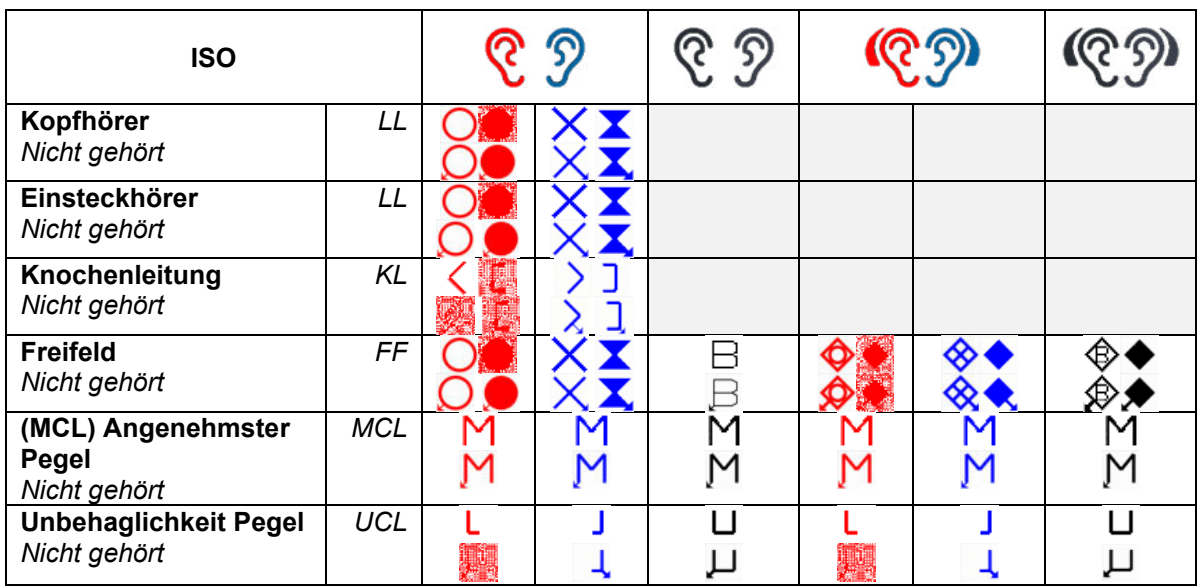

Symbole werden für jedes verfügbare Symbolschema als unmaskiert/maskiert angezeigt.

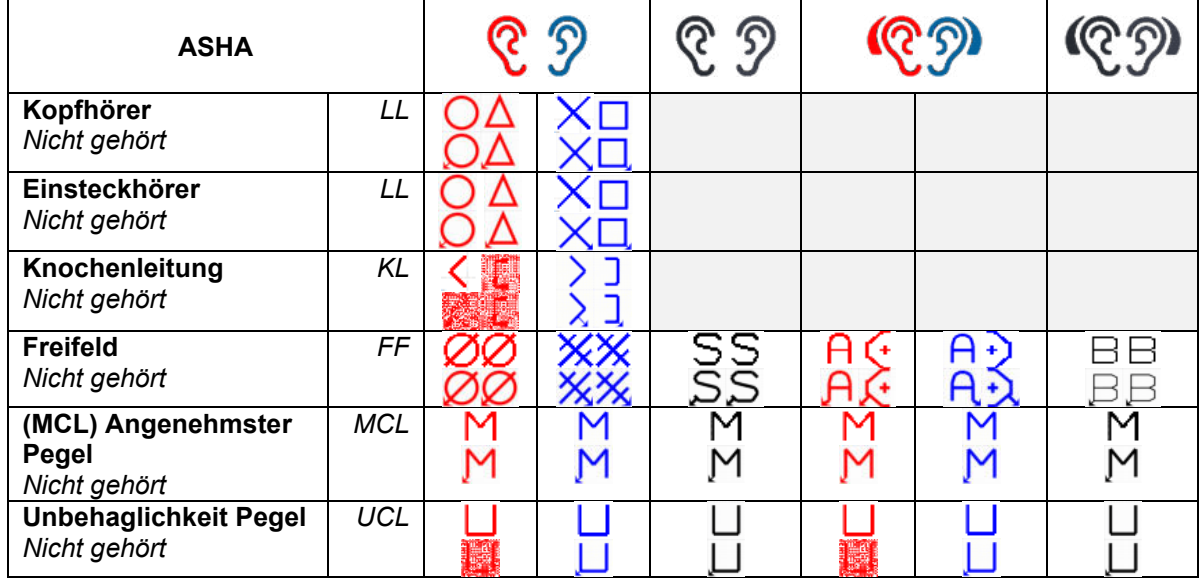

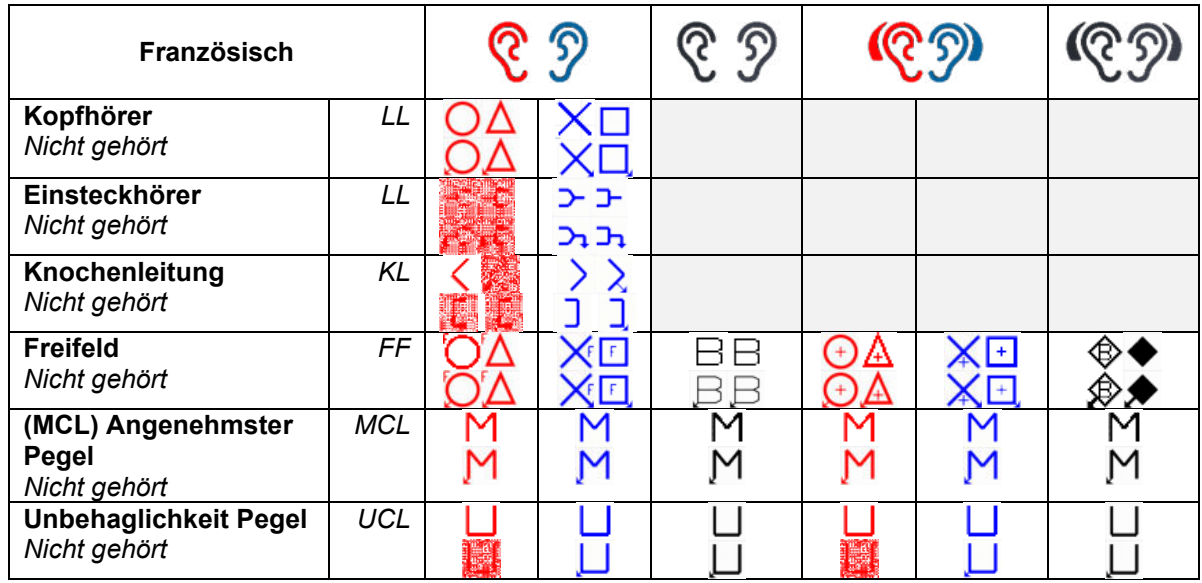

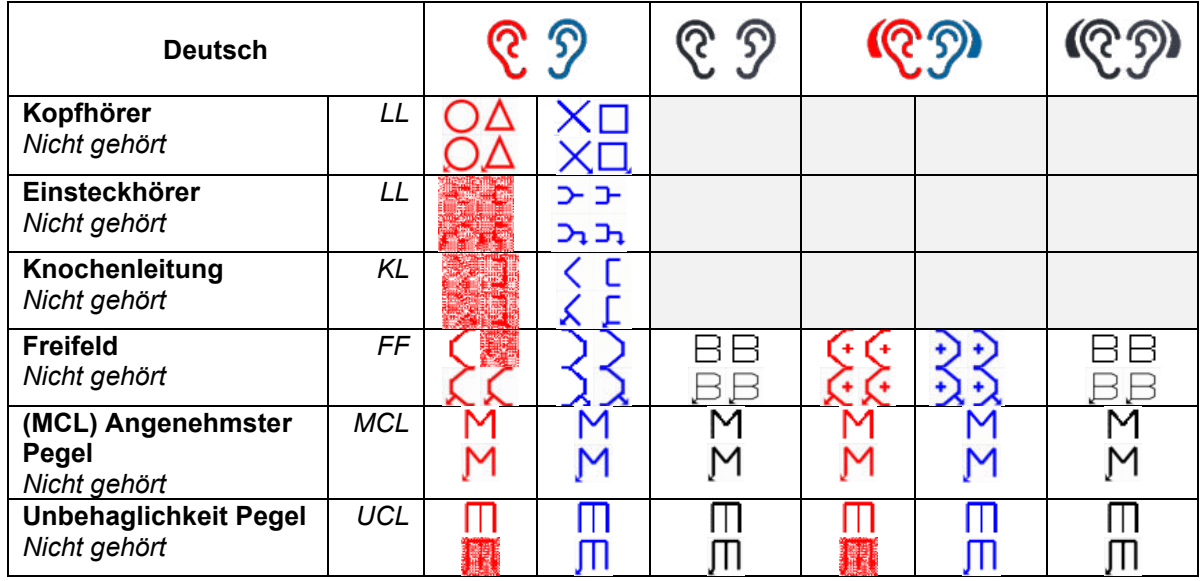

### <span id="page-21-0"></span>**Tone settings (Toneinstellungen)**

Intensity change when changing frequency (Intensitätsänderung bei Frequenzänderung) Single audiogram (Einzelaudiogramm) On/Off (Ein/Aus) Presentation – Ch1 (Wiedergabe – Kanal 1)

Multi pulse length (Länge des Mehrfachimpulses) Single pulse length (Länge des Einzelimpulses) 200–5000 ms Manual/reverse (präsentieren/unterbrechen) Manual (Geber), Reverse (Unterbrecher) Show PTA (Fletcher) index (PTA (Fletcher)- Index anzeigen)

Masking type (Maskierungstyp) WN (Weißes Rauschen), NB (SB) Jump strategy (Rücksprungart) None (Keine, Standard), Bottom up (Von unten nach oben), Butterfly (Schmetterling) -10–30 dB

> (Einzelimpuls/Mehrfachimpuls/Dauerton) 200–5000 ms

> On/Off (Ein/Aus)

PTA frequencies… (PTA-Frequenzen) Passt die PTA-Frequenzen für die PTA-Berechnung an. Frequencies… (Frequenzen) Legt die Frequenzteil des Tests fest.

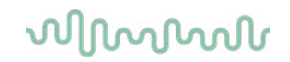

### <span id="page-22-0"></span>**Speech settings (Spracheinstellungen)**

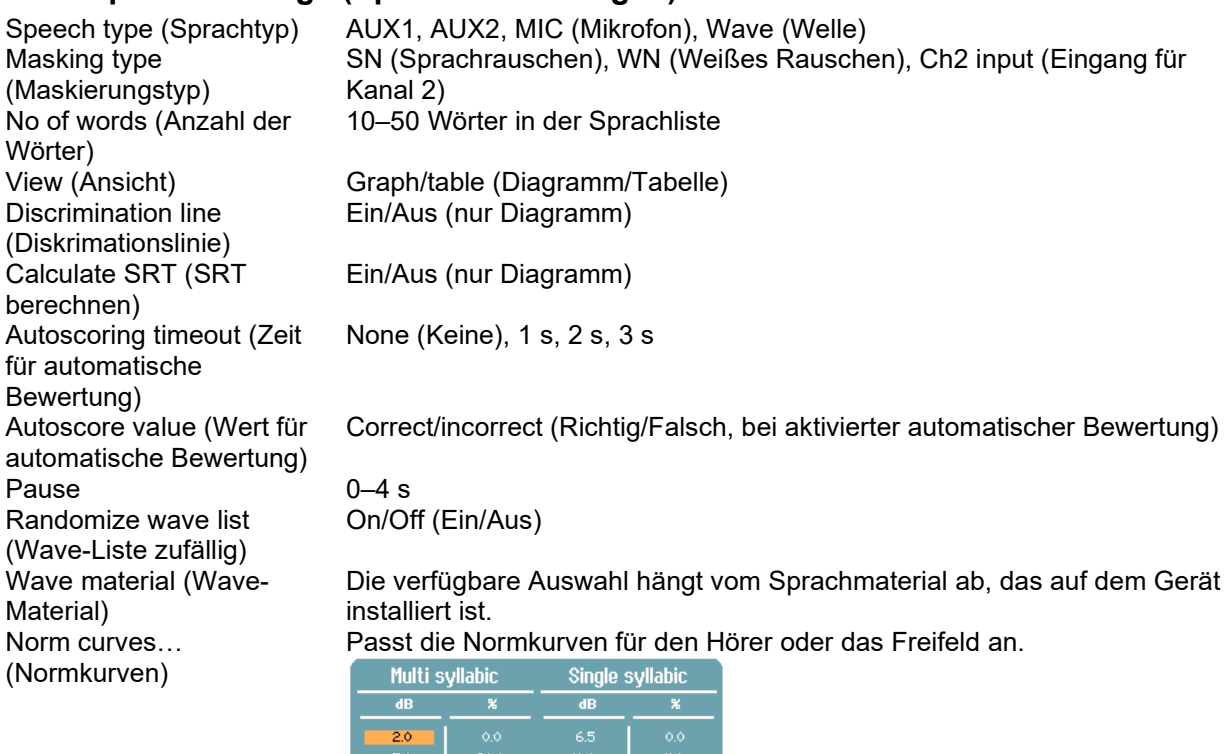

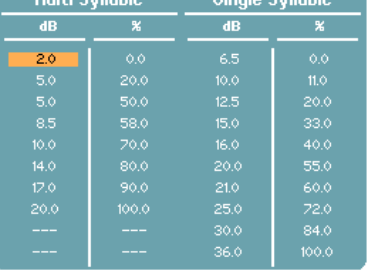

Link stimulus type to curves… (Stimulustyp mit Kurven verknüpfen)

#### Verknüpft den Messtyp mit dem Materialtyp.

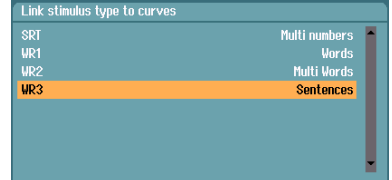

### <span id="page-22-1"></span>**Autom. Einstellungen**

Hughson-Westlake threshold method (Hughson-Westlake-Schwellenwertmethode) Hughson-Westlake stimulus on time (Zeitlicher Hughson-Westlake-Stimulus) Hughson-Westlake random time off 0–1,6 s Békésy deviation among peaks & valleys (Békésy-Abweichung der Min-/Maxima) Békésy reversals (Békésy-Wechsel) 5-15<br>Frequencies... (Frequenzen) Frequencies

2 out of 3 (2 von 3), 3 out of 5 (3 von 5)

- 1 s, 2 s
- 

5–60

Passt die Frequenzen für den automatischen Test an.

# whenhal

### <span id="page-23-0"></span>**3.3 Clients and sessions (Patienten und Untersuchungen)**

### <span id="page-23-1"></span>**Save session (Untersuchung speichern)**

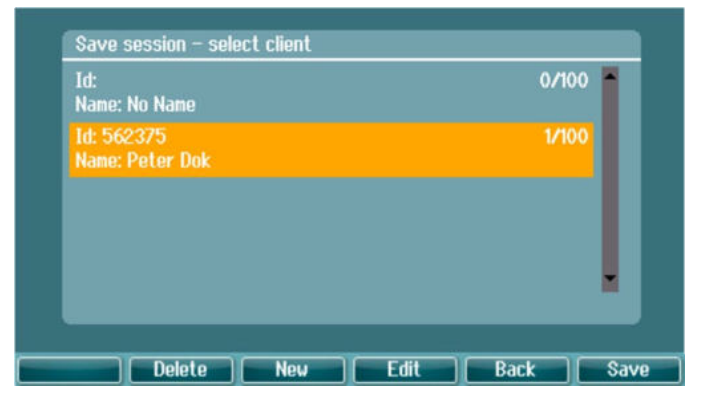

Wenn Sie **Save Session** (Untersuchung speichern) drücken, erscheinen die Namen der angelegten Patienten in einer Liste. Die Untersuchung kann für einen bestehenden Patienten gespeichert oder es kann ein neuer Patient angelegt werden.

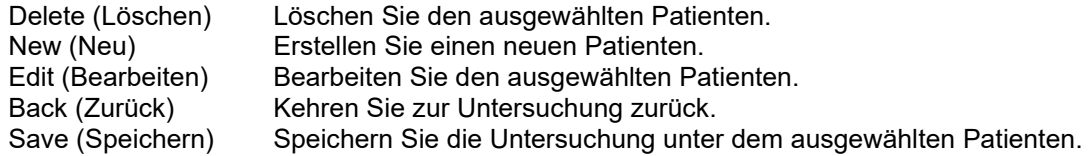

### <span id="page-23-2"></span>**Clients (Patienten)**

Drücken Sie die Taste **Clients** (Patienten), und verwenden Sie den Regler, um in den Patienten zu scrollen. Wählen Sie den Patienten aus, indem Sie die Taste **Session** (Untersuchung) drücken. Daraufhin wird eine Liste der verfügbaren Untersuchungen angezeigt. Verwenden Sie erneut den Regler, um die auszuwählende Untersuchung zu markieren. Drücken Sie **View** (Anzeigen), um die historische Untersuchung aufzurufen.

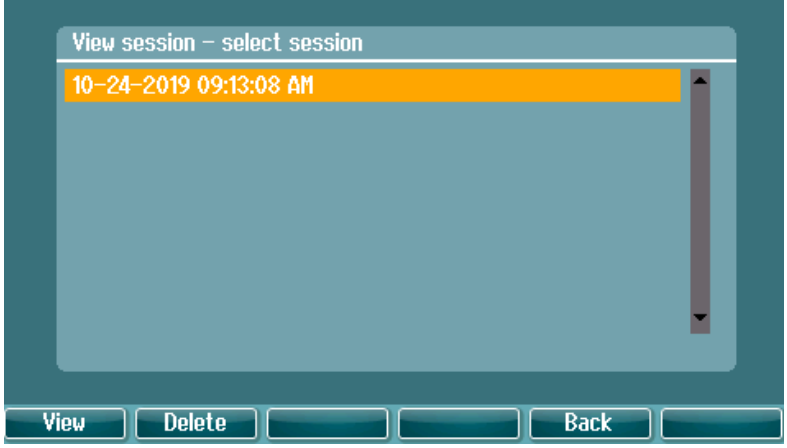

Drücken Sie die Taste **Tests**, um die Messungen in der Untersuchung zu durchsuchen. Drücken Sie **Transfer** (Übertragen), um die gegebene Untersuchung in die aktuelle Untersuchung zu übertragen. Sie kehren zum Testbildschirm zurück, indem Sie die Taste **Back** (Zurück) betätigen. Die übertragene Untersuchung kann bei der Durchführung der aktuellen Untersuchung als Referenz verwendet werden.

Verwenden Sie den **Regler**, um einen Patienten aus der Liste auszuwählen. Sie können einen vorhandenen Patienten bearbeiten oder löschen bzw. einen neuen Patienten erstellen. Drücken Sie **Delete** (Löschen), um einen vorhandenen Patienten zu löschen. Drücken Sie **New** (Neu), um einen Patienten hinzuzufügen. Drücken Sie **Edit** (Bearbeiten), um einen vorhandenen Patienten zu bearbeiten.

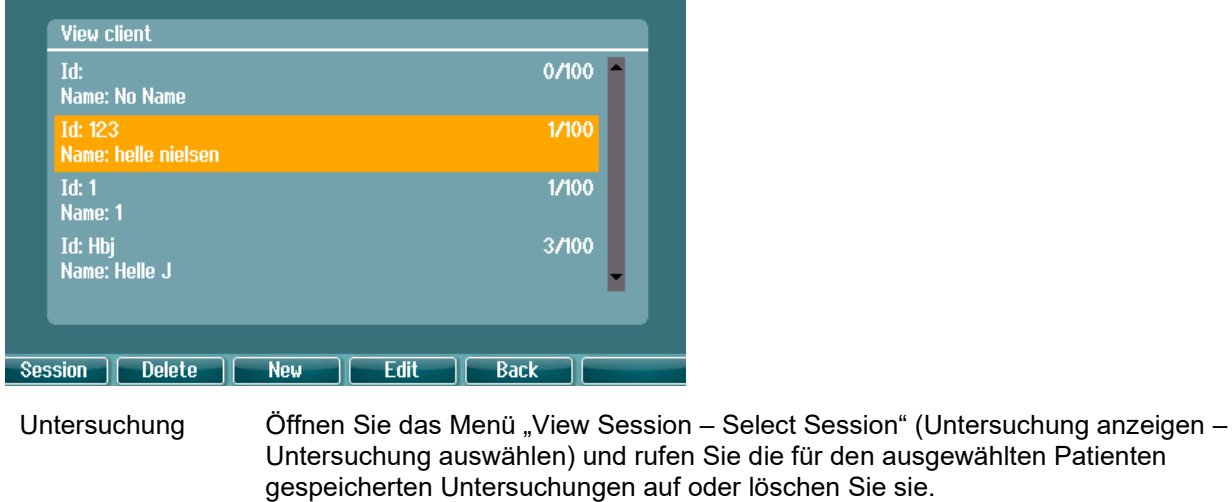

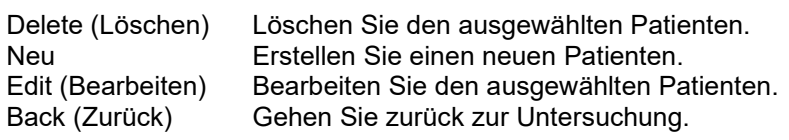

### <span id="page-24-0"></span>**Einen Patienten bearbeiten oder einen neuen Patienten hinzufügen**

Ein neuer Patient kann eingegeben werden, indem Sie auf **New** (Neu) drücken. Ein vorhandener Patient kann bearbeitet werden, indem Sie auf **Edit** (Bearbeiten) klicken.

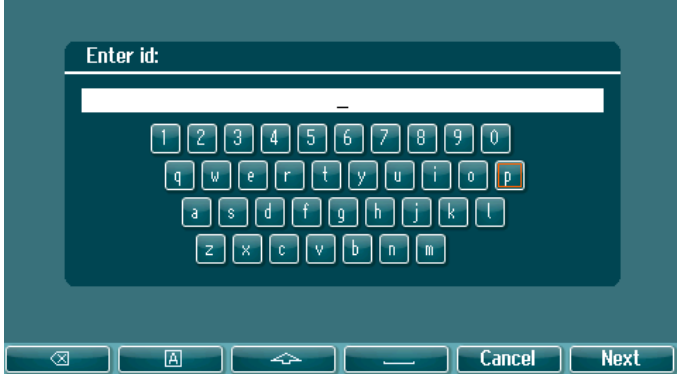

Geben Sie für einen neuen Patienten die Patienten-ID, den Vorname und die Familienname ein. Drücken Sie **Next** (Weiter), um fortzufahren. Drücken Sie nach Abschluss **Done** (Fertig).

Die Rücktaste, Feststelltaste, Umschalttaste, Leertaste, "Cancel" (Abbrechen) und "Next" (Weiter) finden Sie als Softkey-Funktionen bei der Eingabe der Patienteninformationen.

# WIMMM

### <span id="page-25-0"></span>**3.4 Bedienungsanleitung – Audiometrie**

Das Audiometriemodul umfasst die folgenden Tests, die aus der Testliste ausgewählt werden können.

Tone tests (Tontests): Tone (Ton), Weber, Stenger, SISI, ABLB, Tone in noise (Ton im Rauschen) Speech tests (Sprachtests): Speech (Sprache), Speech in noise (Sprache im Geräusch), Channel 2 speech (Kanal-2-Sprache), SNR

Auto tests (Automatische Tests): Hughson-Westlake, Bekesy

Beachten Sie, dass die in dieser Liste verfügbaren Tests abhängig sind von der Lizenzkonfiguration.

### <span id="page-25-1"></span>3.4.1 Testbildschirm "Ton-Audiometrie"

Der Testbildschirm "Tone audiometry" (Tonaudiometrie) wird unter Verwendung von normalen Kopfhörern oder Einsteckhörern, Knochenleitern oder Freifeld-Lautsprechern zur Tonaudiometrie verwendet. Nachstehend finden Sie eine Beschreibung der Funktionen des Testbildschirms "Tone audiometry" (Tonaudiometrie).

#### **Tone (Ton)**

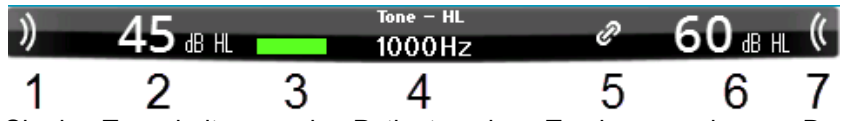

- 1 Verwenden Sie den Tonschalter, um den Patienten einen Ton hören zu lassen. Der Stimulusbereich leuchtet auf, wenn ein Ton wiedergegeben wird.
- 2 Dies zeigt die Reglereinstellung der Stimulusintensität an, die durch die Rotation des Reglers von Kanal 1 geändert werden kann.
- 3 Diese visuelle Anzeige erscheint, wenn der Patient die Patientenreaktionstaste drückt.
- 4 Der Messtyp (HL, MCL, UCL) wie auch der Wiedergabe, z. B. Ton, Stenger, Weber, werden angezeigt. Ebenfalls angezeigt wird die Testfrequenz.
- 5 Das Symbol zeigt den Synchron-Modus an. Dabei folgt Kanal 2 der Einstellung von Kanal 1.
- 6 Dies zeigt die Reglereinstellung der Intensität von Kanal 2 an, z. B. Maskierung, die durch Drehen des Reglers von Kanal 2 geändert werden kann.
- 7 Der Stimulusbereich leuchtet auf, wenn in Kanal 2 ein Ton präsentiert wird, z. B. wenn Maskierung aktiviert ist.

**Ergebnisanzeige** 

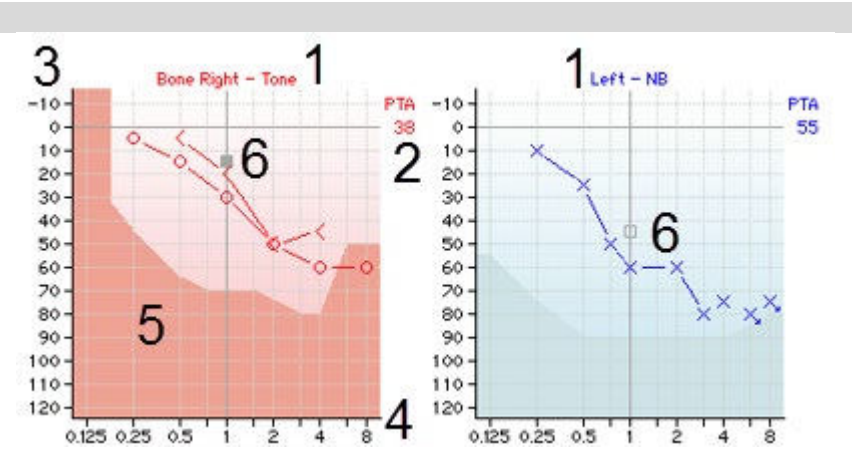

- 
- 
- 
- 
- **Maximale Schallleistung**

1 Kanalinfo – Anzeige der Ohrseite und des Stimulustyps für Kanal 1 bzw. 2.<br>2 PTA – Anzeige des Reintondurchschnitts (Pure Tone Average - PTA). Anzeige des Reintondurchschnitts (Pure Tone Average - PTA), der unter Toneinstellungen festgelegt ist.

3 Intensitätsskala Die Intensitätsskala reicht von -10 bis 120 dB HL.<br>4 Freguenzskala Die Freguenzskala reicht von 0.125 kHz bis 8 kHz

4 Frequenzskala Die Frequenzskala reicht von 0,125 kHz bis 8 kHz.<br>5 Maximale Der dunklere Bereich zeigt den maximalen Intensita

Der dunklere Bereich zeigt den maximalen Intensitätsbereich für den ausgewählten Wandler an. Der Bereich kann durch Drücken der Taste "Ext. range" erweitert werden.

# whenhal

6 Cursor Der Cursor im Audiogramm zeigt die aktuell ausgewählte Stimulusfrequenz und intensität für Kanal 1 bzw. 2 an.

#### Funktionstasten

1 2 3 dB | Meas. type | Condition | Mask info | Man Rev | 1 Jul 3 2 Δ 5 1 6

- 1 Klicken Sie auf "1,2,5 dB", um die dB-Schrittgrößen zu ändern. Die aktuelle Schrittgröße wird auf der Taste angezeigt.
- 2 Halten Sie die Taste **Meas.type** (Messtyp) gedrückt und benutzen Sie den Regler, um den Schwellenwerttyp auszuwählen – HL (Hörpegel), MCL (angenehmster Pegel), UCL (unangenehmster Pegel).
- 3 Zustandsanzeige ändern: "None" (Keine), "Aided" (Unterstützt), "Binaural" oder "Both" (Beide). Diese Funktion gilt nur beim Freifeldtest.
- 4 Die Maskierungstabelle zeigt die Intensität der Maskierung für den gespeicherten Schwellenwert an.
- 5 **Man:** Manuelle Tonwiedergabe bei jedem Drücken des Tonschalters **Rev:** Kontinuierliche Tonwiedergabe, die jedes Mal unterbrochen wird, wenn der Tonschalter gedrückt wird.
- 6 **Kontinuierlich:** Ein Dauerton wird standardmäßig abgegeben. **Einfach**: Gibt einen Ton von vorbestimmter Länge ab. **Multi:** Gibt einen kontinuierlich pulsierenden Ton ab. Die Länge der einfachen und Multi-Töne wird über die Toneinstellungen festgelegt.

### <span id="page-26-0"></span>**Weber**

Der Weber-Test unterscheidet zwischen konduktivem und sensorineuralem Hörverlust mittels eines Knochenleiters. Benutzen Sie die Anzeigen, um anzugeben, wo der Ton wahrgenommen wird. Hört der Patient den Ton besser im schlechteren Ohr, ist der Hörverlust konduktiv. Hört er den Ton besser im besseren Ohr, ist der Hörverlust bei der jeweiligen Frequenz sensorineural.

Die Symbole für Weber entsprechen den folgenden Soft-Tasten:

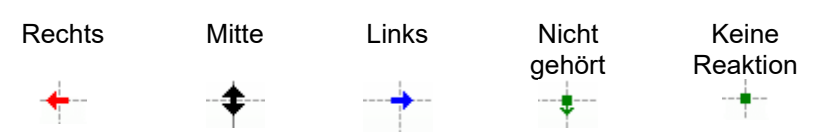

#### <span id="page-26-1"></span>**3.4.2.1 Stenger**

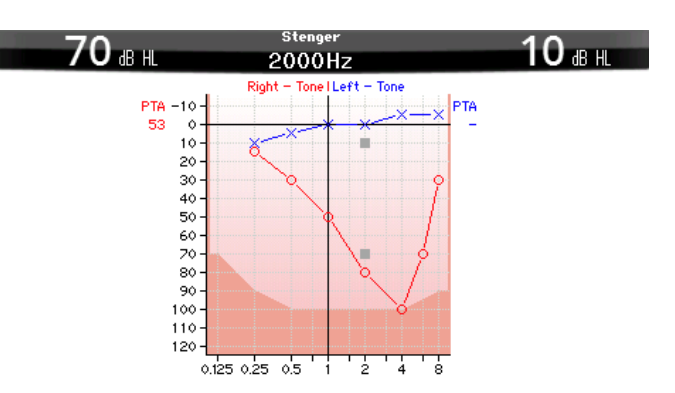

Der Stenger-Test wird durchgeführt, wenn vermutet wird, dass ein Patient einen Hörverlust nur vortäuscht. Er beruht auf dem Hörphänomen "Das Stenger-Prinzip", das besagt, dass nur die lautere zweien ähnlichen Töne, die beiden Ohren gleichzeitig angeboten werden, empfunden wird. Generell wird empfohlen, den Stenger-Test im Fall einseitiger Schwerhörigkeit oder signifikanter Asymmetrien durchzuführen.

# whenhal

Drücken Sie **Tests**, und wählen Sie **Stenger** aus, um den Stenger-Test zu starten. Der Bildschirm entspricht dem für Reinton-Audiometrie. Bitte nehmen Sie auf den Testbildschirm "Tone audiometry" (Tonaudiometrie) oben Bezug für eine Beschreibung des Testbildschirms. Die Funktionstasten 1, 5 und 6 sind über den Testbildschirm "Stenger" verfügbar.

Beim Stenger-Test wird das Signal in beiden Ohren präsentiert, wenn Tonschalter gedrückt wird. Verwenden Sie den Regler für Kanal 1, um die Intensität des primären Ohres anzupassen. Verwenden Sie den Regler für Kanal 2, um die Intensität des sekundären Ohres anzupassen.

#### <span id="page-27-0"></span>**3.4.2.2 SISI – Short Increment Sensitivity Index**

Beim SISI-Test wird die Fähigkeit zur Erkennung eines Intensitätsanstiegs von 1 dB während einer Reihe von Reinton-Ausstößen, die mit 20 dB über dem Reinton-Schwellenwert für die Testfrequenz abgegeben werden, getestet. Bei diesem Test kann zwischen Cochlea- und Retrocochlea-Störungen unterschieden werden, da ein Patient mit Cochlea-Störung in der Lage ist, die Inkremente von 1 dB wahrzunehmen, wohingegen ein Patient mit Retrocochlea-Störung dazu nicht in der Lage ist. Es sind 20 Messwerte erforderlich, um den für eine bestimmte Frequenz angezeigten SISI-Schwellenwert zu erhalten.

#### **SISI**

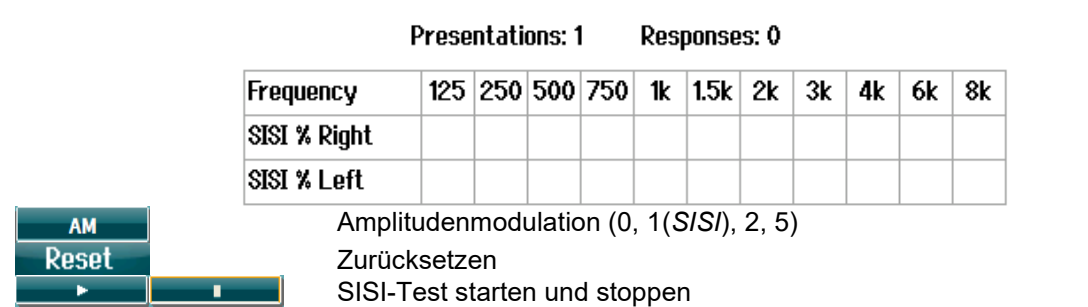

<span id="page-27-1"></span>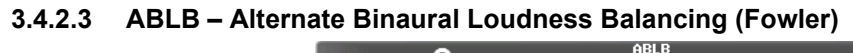

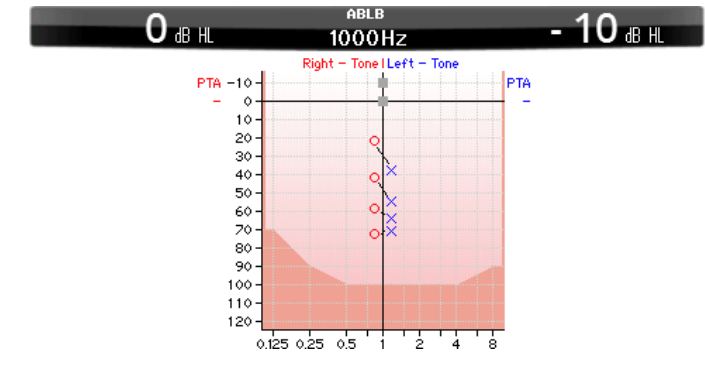

ABLB (Alternate Binaural Loudness Balancing) ist ein Test zur Erkennung der wahrgenommenen Lautheitsunterschiede zwischen den Ohren. Der Test richtet sich an Menschen mit unilateralem Hörverlust. Er dient als möglicher Recruitment-Test.

Der Test wird mit Frequenzen ausgeführt, bei denen ein Recruitment vermutet wird. Der gleiche Ton wird beiden Ohren abwechselnd der gleiche Ton angeboten. Die Intensität wird im schwerhörigen Ohr festgelegt (20 dB über dem Reinton-Grenzwert). Der Patient wird nun gebeten, den Level des besseren Ohrs so einzustellen, dass das Signal in beiden Ohren den gleichen Lautheitseindruck erzielt. Es wird darauf hingewiesen, dass der Test auch durch Festlegung der Intensität im normalen Ohr und Einstellen des Tons für das schwerhörige Ohr durch den Patienten durchgeführt werden kann. Die Funktionstasten 1, 5 und 6 sind über den Testbildschirm "ABLB" verfügbar.

# WIMMM

#### <span id="page-28-0"></span>**3.4.2.4 Tone in noise (Ton im Geräusch) – Langenbeck**

Eine Beschreibung der Funktionstasten für "Tone in Noise" (Ton im Geräusch) finden Sie auf dem Testbildschirm "Reinton-Audiometrie". Beim "Ton im Rauschen"-Test werden der Ton (Kanal 1) und das Rauschen (Kanal 2) am gleichen Ohr wiedergegeben. Die für den Bildschirm verfügbaren Funktionstasten sind 1, 2, 5 und 6.

### <span id="page-28-1"></span>**Sprachaudiometrie**

#### **HINWEIS**

Nur anerkanntes Sprachmaterial kann verwendet werden, d. h. Material mit bekannter Beziehung zum Kalibrierungssignal.

Sprachaudiometrie bietet den Vorteil, verschiedene Sprachsignale einsetzen zu können. Sie wird zur quantitativen Beurteilung der Fähigkeit eines Patienten eingesetzt, alltägliche Kommunikationen zu verstehen. Dabei wird die Verarbeitungsfähigkeit des Patienten in Relation zum Grad und zur Art seiner Schwerhörigkeit untersucht. Diese kann zwischen zwei Patienten mit derselben Hörverlustkonfiguration stark variieren.

Die Sprachaudiometrie kann mithilfe einer Reihe von Tests ausgeführt werden.

**SRT** (Speech Reception Threshold) bezieht sich auf den Pegel, bei dem der Patient 50 % der angebotenen Wörter korrekt wiederholen kann. Er dient als Kontrolle des Reinton-Audiogramms, liefert einen Index für die Hörempfindlichkeit in Bezug auf Sprache und hilft, den Ausgangspunkt für andere Supra-Schwellenwertmessungen wie WR (Word Recognition, Worterkennung) zu ermitteln.

**WR** wird gelegentlich auch als SDS (Speech Discrimination Scores) bezeichnet. Dabei wird die Anzahl der korrekt wiederholten Wörter in Prozent angegeben. Benutzen Sie "Correct" (Richtig) oder "Incorrect" (Falsch), um die Worterkennung anzuzeigen. Dabei wird der Worterkennungswert automatisch berechnet.

#### **Sprache**

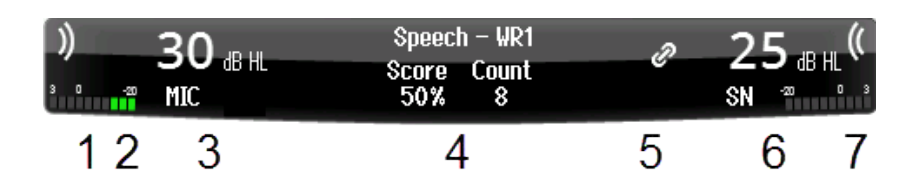

- 1 Der Stimulusbereich leuchtet auf, wenn ein Ton auf Kanal 1 wiedergegeben wird.
- 2 Das VU-Messgerät gibt den Pegel des wiedergegebenen Klangs in Kanal 1 an.
- 3 Dies zeigt die Reglereinstellung der Stimulusintensität an, die durch die Rotation des Reglers von Kanal 1 geändert werden kann. Unter der Intensität für Kanal 1 ist eine Anzeige für den Ursprung des wiedergegebenen Klangs (MIX,

WAVE oder AUX).

- 4 Der Testtyp wird gefolgt vom ausgewählten Messtyp angezeigt. Die Spracherfassung (%) und die Anzahl der Wörter werden unten angezeigt.
- 5 Das Symbol zeigt den Synchron-Modus an. Dabei folgt Kanal 2 der Einstellung von Kanal 1.
- 6 Dies zeigt die Reglereinstellung der Stimulusintensität an, die durch die Rotation des Reglers von Kanal 2 geändert werden kann. Unter der Intensität für Kanal 2 ist eine Anzeige für den Ursprung des wiedergegebenen Klangs (WAVE, AUX 1, AUX2, SN (Sprachrauschen), WN (Weißes Rauschen)).
- 7 Die Sognla-Anzeige zeigen an, dass das Signal wiedergegeben wird. Wenn ein Signal auf Kanal 2 mithilfe einer externen Eingabe (AUX oder MIC) oder ein Sprachsignal auf Kanal 2 wiedergegeben wird, zeigt das VU-Messgerät den Pegel des wiedergegebenen Signals an.

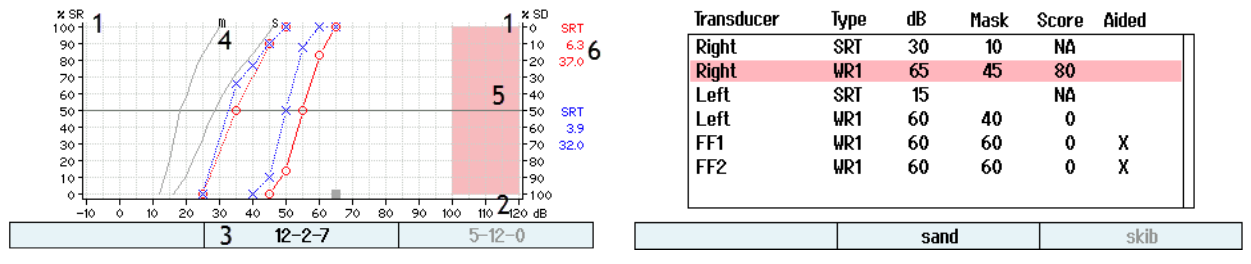

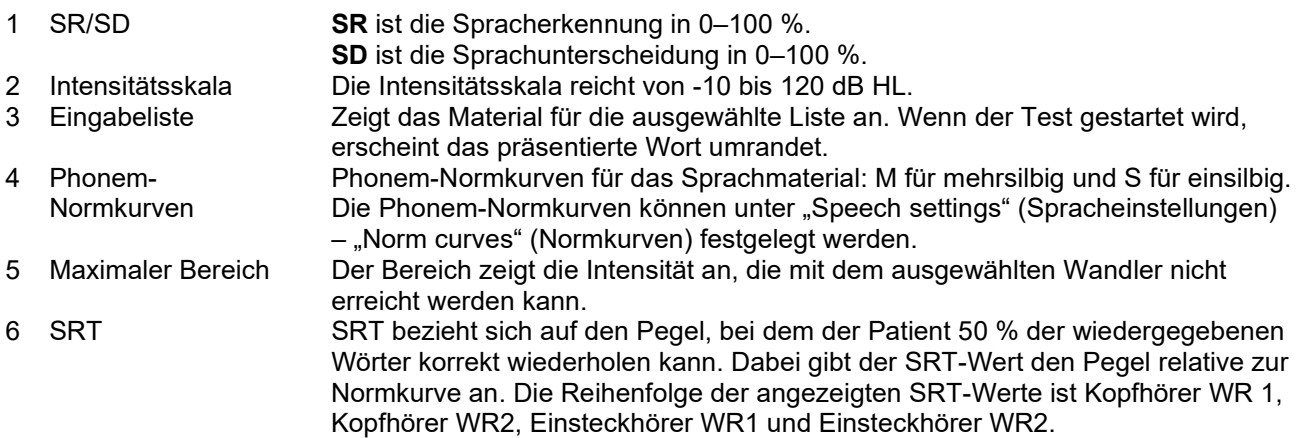

#### Funktionstasten

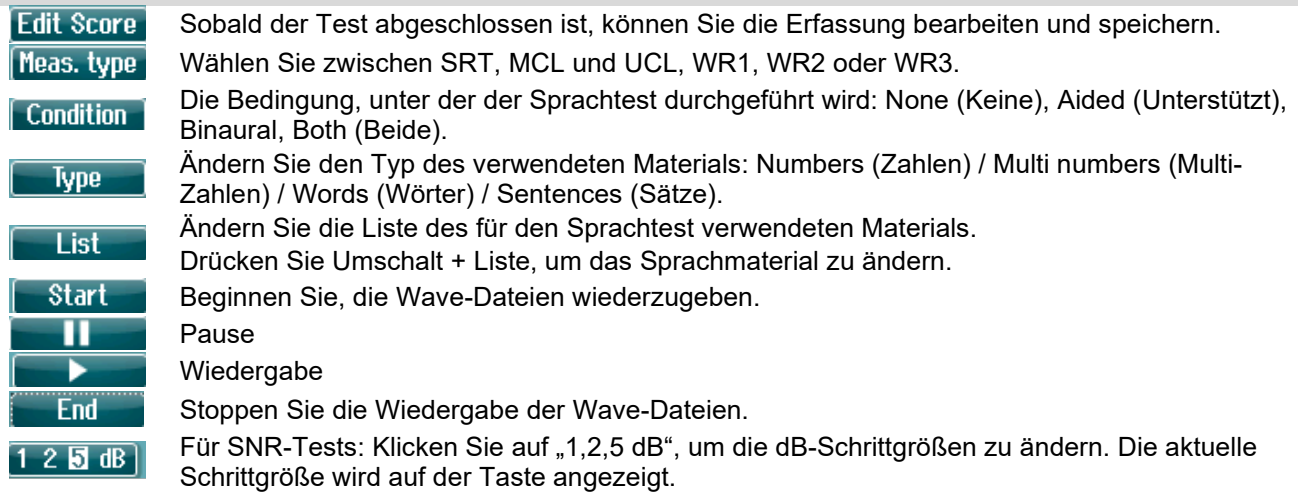

#### <span id="page-29-0"></span>**3.4.3.1 Einstellung des Spracheingangs**

Sprachtests können mithilfe zuvor aufgezeichneter Wave-Dateien, einer externen Eingabe (AUX) oder eines Mikrofons (MIC) erfolgen und können entweder im Grafikmodus oder im Tabellenmodus durchgeführt werden.

Drücken Sie zum Ändern des Ausgangs für Kanal 1 oder 2 lange die Taste **1 Speech 2** und verwenden Sie den Regler 1 oder 2, um den Ausgang von Kanal 1 bzw. 2 einzustellen.

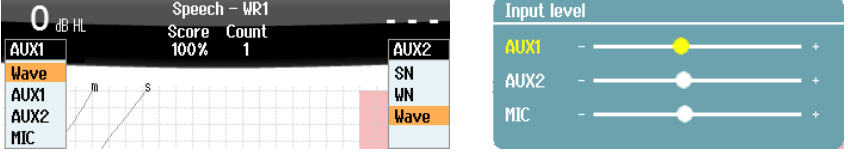

# whenhal

Stellen Sie zur Anpassung der Verstärkung von AUX oder MIC sicher, dass der Ausgang auf AUX oder MIC eingestellt ist. Drücken Sie anschließend **Umschalt + 1 Speech 2**. Das VU-Messgerät wird zur Einstellung auf dem Bildschirm angezeigt. Stellen Sie die Pegel ein, bis Sie am VU-Messgerät einen Mittelwert von ca. 0 dB VU erreicht haben. Ein größeres VU-Messgerät zum Anpassen des Mikrofonsprachpegels erscheint, indem Sie lange Umschalt und "Speech" drücken. Wenn das Sprach- und das Kalibrierungssignal nicht denselben Pegel aufweisen, ist eine manuelle Korrektur des jeweiligen Signals erforderlich.

Das Sprachmaterial kann für beide Ohren gleichzeitig wiedergegeben werden. Dies erfordert eine Lizenz und eine entsprechende Indizierung des Materials. Stellen Sie sicher, dass Kanal 1 und 2 auf **Wave** eingestellt sind.

#### <span id="page-30-0"></span>**3.4.3.2 Phonemwerterfassung**

Die Phonemwerterfassung ist auf dem AD528 verfügbar. Nach jedem Wort wird die Anzahl der Phoneme in Klammern angegeben. Es ist nur möglich, die Phoneme mit einer externen Tastatur oder einem Nummernblock zu bewerten.

#### <span id="page-30-1"></span>**3.4.3.3 Sprache im Geräusch**

Das Sprachmaterial kann für ein Ohr wiedergegeben werden. Wählen Sie dazu **Sprache im Rauschen** aus der Testauswahl aus. Daraufhin werden Sprache und Rauschen an ein Ohr übertragen. Dadurch erhalten Sie die Möglichkeit, einen Test des Signal-Rausch-Verhältnisses an einem Ohr durchzuführen, wobei Sie den Pegel von Kanal 1 relativ zu Kanal 2 einstellen.

Bei Testbeginn erscheint der dB-Schrittschlüssel auf der Anzeige. So können Sie die dB-Schrittgröße umschalten. Die aktuelle Schrittgröße wird auf der Taste angezeigt.

#### <span id="page-30-2"></span>**3.4.3.4 QuickSIN**

Probleme mit dem Hören bei Hintergrundgeräuschen ist eine gängige Beanstandung unter Hörsystemträgern. Daher ist die Messung des SNR-Verlusts (des Signal-Rauschverhältnis-Verlusts) von großer Bedeutung, da sich die Fähigkeit eines Menschen, Sprache unter Störgeräuschen zu verstehen, nicht verlässlich anhand des Reinton-Audiogramms prognostizieren lässt. Der QuickSIN-Test wurde entwickelt, um eine schnelle Einschätzung des SNR-Verlusts zu bieten. Eine Auflistung von sechs Sätzen mit fünf Schlüsselbegriffen pro Satz wird unter belanglosen Hintergrundgeräuschen von vier Rednern präsentiert. Die Sätze werden mit den zuvor aufgezeichneten Signal-Rausch-Verhältnissen präsentiert, die in 5-dB-Schritten von 25 (sehr leicht) bis auf 0 (extrem schwierig) abfallen. Die verwendeten SNRs sind: 25, 20, 15, 10, 5 und 0 und sie umfassen eine normale bis stark beeinträchtigte Leistung bei Störgeräuschen.

Das Ergebnis kann sowohl mit der F-Taste als auch mit einer externen Tastatur bewertet werden.

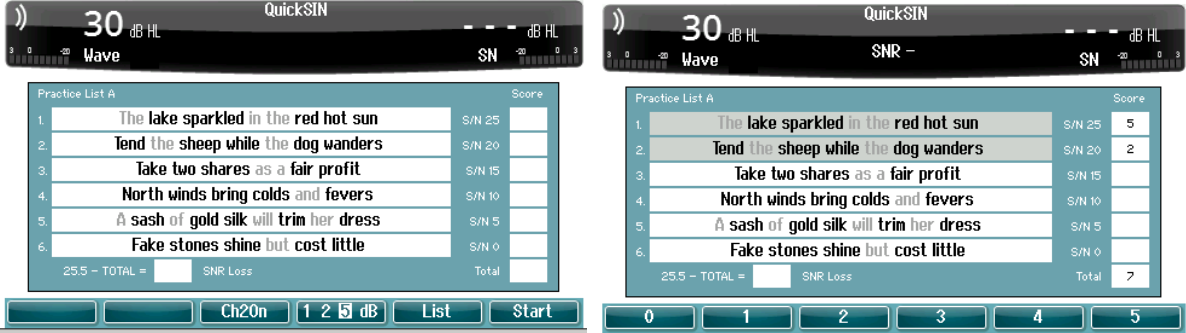

### <span id="page-31-0"></span>**Automatische Tests**

#### <span id="page-31-1"></span>**3.4.4.1 Bekesy**

Békésy ist ein automatischer Reinton-Test. Der Békésy-Test ist eine Bewertung mit fester Frequenz, wobei jeweils eine Frequenz durch Wiedergabe eines anhaltenden Tons bewertet wird. Der Patient drückt die Patientenreaktionstaste so lange, wie er den Ton hört, und lässt los, wenn er den Ton nicht hört.

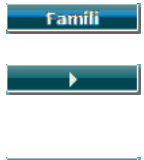

Wenn die Funktion aktiviert ist, kann sich der Patient mit dem Testverfahren vertraut machen, ohne dass die Daten aufgezeichnet werden. Drücken Sie die Abspieltaste, um den Test für alle Frequenzen zu starten. Drücken Sie UMSCHALT + Wiedergabetaste, um den Test neu zu starten.

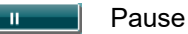

Zusätzliche sind mehrere Impulse als Funktion verfügbar, die während des Békésy-Tests verwendet werden kann.

Einstellungen für den Békésy-Test finden Sie unter "Auto settings" (Automatische Einstellungen).

#### <span id="page-31-2"></span>**3.4.4.2 Hughson-Westlake**

Hughson-Westlake ist ein automatisches Reinton-Testverfahren. Der Schwellenwert beim Hören ist als 2 von 3 (oder 3 von 5) richtigen Reaktionen bei einem Pegel in Testverfahren mit einer Steigung von 5 dB und einer Verringerung von 10 dB definiert. Der Patient gibt sein Feedback, indem er die Patientenantworttaste drückt, wenn er den Ton hört.

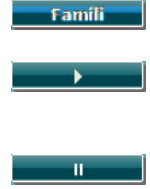

Wenn die Funktion aktiviert ist, kann sich der Patient mit dem Testverfahren vertraut machen, ohne dass die Daten aufgezeichnet werden. Drücken Sie die Abspieltaste, um den Test für alle Frequenzen zu starten. Drücken Sie UMSCHALT + Wiedergabetaste, um den Test neu zu starten.

Pause

Einstellungen für den Hughson-Westlake-Test finden Sie unter "Auto settings" (Automatische Einstellungen).

Hughson-Westlake stimulus on time (Zeitlicher Hughson-Westlake-Stimulus):

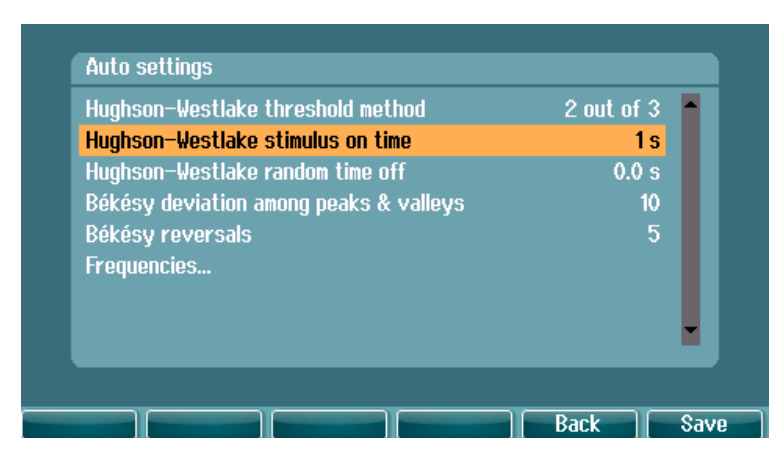

Legen Sie den zeitlichen Stimulus auf 1 oder 2 Sekunden fest.

Hughson-Westlake randon time off (Zufälliger Hughson-Westlake-Stimulus):

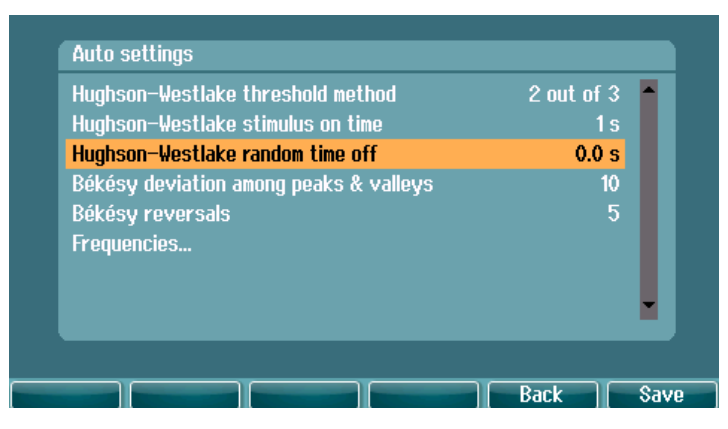

Legen Sie die zufällige Zeit zwischen 0 oder 1,6 Sekunden fest.

# whenhout

# <span id="page-33-0"></span>4 Pflege und Wartung

VORSICHT

- Schalten Sie das Gerät vor dem Reinigen stets aus und ziehen Sie den Netzstecker aus der Netzsteckdose.
- Wenden Sie die vor Ort bewährten Verfahren und Sicherheitsbestimmungen (falls vorhanden) an.
- Reinigen Sie alle Außenoberflächen mit einem weichen Tuch, das leicht mit einer Reinigungslösung befeuchtet wurde
- Achten Sie darauf, dass keine Flüssigkeiten mit den Metallteilen in den Einsteckhörern/Kopfhörern in Berührung kommen.
- Autoklavieren und sterilisieren Sie weder das Gerät noch das Zubehör und tauchen Sie das Gerät und das Zubehör nicht in Flüssigkeiten ein
- Verwenden Sie zum Reinigen von Geräte- oder Zubehörteilen keine harten oder spitzen Gegenstände
- Lassen Sie Teile, die mit Flüssigkeiten in Kontakt gekommen sind, vor dem Reinigen nicht trocknen.
- Ohrspitzen aus Gummi oder Schaumstoff sind Einmalartikel.

#### **Empfohlene Reinigungs- und Desinfektionslösungen:**

• Warmes Wasser mit milder, nicht scheuernder Reinigungslösung (Seifenlösung)

#### **Verfahren**

- Reinigen Sie das Gerät, indem Sie die Gehäuseaußenflächen mit einem fusselfreien, leicht mit Reinigungslösung befeuchteten Tuch abwischen.
- Reinigen Sie die Polster und den Patientenhandschalter sowie andere Teile mit einem fusselfreien, leicht mit Reinigungslösung befeuchteten Tuch.
- Stellen Sie sicher, dass keine Feuchtigkeit in den Lautsprecherteil der Einsteckhörer oder ähnliche Teile gelangt.

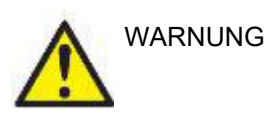

Zur Wahrung der elektrischen Sicherheit während der Lebensdauer des Geräts ist regelmäßig eine Sicherheitsprüfung gemäß IEC 60601-1, Klasse II, Anwendungsteile Typ B durchzuführen, wenn z. B. eine jährliche Kalibrierung durchgeführt wird.

# whenhou

### <span id="page-34-0"></span>**4.1 Allgemeine Wartungshinweise**

#### **Routinekontrollen (subjektive Messungen)**

Es ist ratsam, vollständige Routinekontrollen wöchentlich an allen in Betrieb befindlichen Geräten durchzuführen. Die nachfolgend beschriebenen Kontrollschritte 1-9 sollten für jedes Gerät an jedem Verwendungstag durchgeführt werden.

#### **Allgemein**

Der Zweck der Routinekontrolle besteht darin, sicherzustellen, dass die Geräte ordnungsgemäß funktionieren, dass sich die Kalibrierung nicht signifikant geändert hat und dass die Wandler und Anschlüsse frei von Mängeln und Defekten sind, die das Messergebnis negativ beeinflussen können. Die Kontrollen sollten mit dem Audiometer in regulärer Betriebssituation durchgeführt werden. Die wichtigsten Elemente der täglichen Leistungskontrollen sind die subjektiven Messungen. Diese Messungen können nur von einem Bediener mit einwandfreiem und vorzugsweise bekanntem Gehör erfolgreich durchgeführt werden. Wenn eine Kabine oder ein separater Messraum verwendet wird, sollten die Geräte so geprüft werden, wie sie installiert sind. Möglicherweise muss zur Durchführung dieser Maßnahmen ein Assistent hinzugezogen werden. Die Kontrollen umfassen dann zudem die Verbindungen zwischen dem Audiometer und den Geräten in der Kabine, und alle Anschlusskabel, Stecker und Steckverbindungen am Abzweigkasten (Schallraumwand) sollten als potenzielle Quellen für intermittierende Fehler oder falsche Verbindungen überprüft werden. Die Umgebungsgeräuschbedingungen sollten während der Messungen nicht maßgeblich schlechter sein als wenn die Geräte in Betrieb sind.

- 1) Reinigen und untersuchen Sie das Audiometer und das gesamte Zubehör.<br>2) Überprüfen Sie die Einsteckhörerpolster, Stecker, Hauptleitungen und Zube
- 2) Überprüfen Sie die Einsteckhörerpolster, Stecker, Hauptleitungen und Zubehörleitungen auf Anzeichen von Verschleiß oder Schäden. Beschädigte oder stark verschlissene Teile sollten ausgetauscht werden.
- 3) Schalten Sie das Gerät ein, und lassen Sie es über den empfohlenen Aufwärmzeitraum warmlaufen.
- 4) Stellen Sie sicher, dass die Seriennummern von Einsteckhörern und Knochenvibrator für die Anwendung mit dem Audiometer korrekt sind.
- 5) Stellen Sie sicher, dass der Audiometerausgang sowohl bei der Luft- als auch bei der Knochenleitung annähernd korrekt ist. Dazu erstellen Sie ein vereinfachtes Audiogramm einer bekannten Testperson mit bekanntem Hörvermögen. Prüfen Sie auf jegliche Veränderungen.
- 6) Prüfen Sie alle entsprechenden Funktionen bei hohem Pegel und beide Einsteckhörer auf allen verwendeten Frequenzen. Prüfen Sie dabei auf ordnungsgemäße Funktion, eventuelle Verzerrungen, Klickgeräusche und intermittierende Fehler. Prüfen Sie die Stecker und Leitungen auf Unterbrechungen.
- 8) Stellen Sie sicher, dass alle Schalterknöpfe fest sitzen und dass die Kontrollleuchten ordnungsgemäß funktionieren.
- 9) Stellen Sie sicher, dass das Signalisierungssystem des Probanden ordnungsgemäß funktioniert.<br>10) Hören Sie bei niedrigen Pegeln auf jegliche Anzeichen von Rauschen, Summen bzw. auf alle
- 10) Hören Sie bei niedrigen Pegeln auf jegliche Anzeichen von Rauschen, Summen bzw. auf alle unerwünschten Geräusche (Durchbruch bei Einführung eines Signals auf einem anderen Kanal) und auf alle anderen Änderungen in der Tonqualität bei Aktivierung der Maskierung.
- 11) Stellen Sie sicher, dass die Dämpfungsregler die Signale über deren gesamte Bandbreite dämpfen, und dass die Dämpfungsregler, die während der Tonabgabe betätigt werden sollen, frei von elektrischem oder mechanischem Rauschen sind.
- 12) Stellen Sie sicher, dass die Bedienelemente leise arbeiten und dass das Audiometer keine Geräusche abgibt, die dort, wo sich der Proband befindet, zu hören sind.
- 13) Überprüfen Sie die Kommunikations-/Sprachschaltkreise des Probanden, sofern zutreffend. Wenden Sie Verfahren ähnlich denen für die Reinton-Funktion an.
- 14) Überprüfen Sie die Spannung des Headset-Stirnbands und des Knochenvibrator-Stirnbands. Stellen Sie sicher, dass Schwenk-/Drehgelenke ungehindert in ihre Ausgangsposition zurückkehren können, ohne dass sie übermäßig locker sind.
- 15) Überprüfen Sie die Stirnbänder und Schwenk-/Drehgelenke an den störgeräuschauslöschenden Headsets auf Anzeichen von Verschleiß oder Metallermüdung.

# whenhal

### <span id="page-35-0"></span>**4.2 Reparatur**

Interacoustics ist ausschließlich für die Gültigkeit des CE-Zeichens und die Auswirkungen auf Sicherheit, Zuverlässigkeit und Leistung des Geräts verantwortlich, wenn:

- 1. Zusammenbau, Erweiterungen, Neueinstellungen, Modifizierungen oder Reparaturen von befugten Personen durchgeführt werden,
- 2. ein Wartungszeitraum von einem (1) Jahr eingehalten wird,
- 3. die elektrische Installation im jeweiligen Zimmer den geltenden Anforderungen entspricht, und
- 4. das Gerät von befugtem Personal in Übereinstimmung mit der von Interacoustics bereitgestellten Dokumentation benutzt wird.

Der Kunde muss sich an den Fachhändler vor Ort wenden, um die Service-/Reparaturmöglichkeiten, einschließlich eines Services bzw. einer Reparatur vor Ort, zu bestimmen. Es ist wichtig, dass der Kunde (über den Fachhändler vor Ort) jedes Mal den **RÜCKSENDEBERICHT** ausfüllt, wenn die Komponente oder das Produkt zu einem Service bzw. einer Reparatur an Interacoustics geschickt wird.

### <span id="page-35-1"></span>**4.3 Garantie**

Interacoustics gewährleistet Folgendes:

- Das AD528-System weist für einen Zeitraum von 24 Monaten ab Lieferung von Interacoustics an den ersten Käufer unter normalen Einsatz- und Wartungsbedingungen keinerlei Material- oder Verarbeitungsfehler auf.
- Zubehör weist für einen Zeitraum von neunzig (90) Tagen ab Lieferung von Interacoustics an den ersten Käufer unter normalen Einsatz- und Wartungsbedingungen keinerlei Material- oder Verarbeitungsfehler auf

Muss ein Produkt während der gültigen Garantiezeit gewartet werden, muss sich der Kunde direkt mit dem örtlichen Interacoustics Wartungszentrum in Verbindung setzen, um die zuständige Reparaturstätte zu ermitteln. Vorbehaltlich der Bedingungen dieser Garantie wird die Reparatur oder der Ersatz auf Kosten von Interacoustics durchgeführt. Das wartungsbedürftige Produkt ist unverzüglich, vorschriftsmäßig verpackt und frankiert einzuschicken. Verluste oder Schäden in Zusammenhang mit der Rücksendung an Interacoustics sind vom Kunden zu tragen.

Unter keinen Umständen ist Interacoustics haftbar für beiläufig entstandene, indirekte oder Folgeschäden im Zusammenhang mit dem Erwerb oder der Verwendung eines Produkts von Interacoustics.

Diese Garantie bezieht sich ausschließlich auf den ursprünglichen Käufer. Diese Garantie ist nicht gültig für jegliche nachfolgenden Besitzer oder Inhaber des Produkts. Des Weiteren erstreckt sich diese Garantie nicht auf und Interacoustics ist nicht haftbar für jegliche Verluste, die durch den Erwerb oder die Benutzung irgendwelcher Produkte von Interacoustics entstanden sind, die

- von einer anderen Person als einem zugelassenen Wartungstechniker von Interacoustics repariert wurden,
- in irgendeiner Weise geändert wurden, sodass ihre Stabilität oder Zuverlässigkeit nach Ermessen von Interacoustics beeinträchtigt ist,
- missbraucht oder fahrlässig behandelt oder versehentlich beschädigt wurden oder deren Seriennummer oder Chargennummer geändert, verunstaltet oder entfernt wurde oder
- unsachgemäß gewartet oder auf irgendeine Weise unter Nichteinhaltung der von Interacoustics bereitgestellten Anweisungen benutzt wurden.

Diese Garantie ersetzt alle anderen ausdrücklichen oder implizierten Garantien sowie alle anderen Zusicherungen oder Verpflichtungen seitens Interacoustics. Interacoustics verleiht oder gewährt keinem Vertreter und keiner anderen Person, weder direkt noch indirekt, die Befugnis, im Namen von Interacoustics jegliche weiteren Verpflichtungen im Zusammenhang mit dem Verkauf von Produkten von Interacoustics einzugehen.

# whenhout

Interacoustics weist alle anderen ausdrücklichen oder implizierten Garantien zurück, einschließlich Zusicherungen allgemeiner Gebrauchstauglichkeit oder Funktionstauglichkeit für einen bestimmten Zweck oder eine bestimmte Anwendung.

### <span id="page-36-0"></span>**4.4 Kalibrierungseigenschaften**

#### **Allgemeine Information zu den technischen Daten**

Interacoustics ist stets um eine Verbesserung der Produkte und deren Leistungen bemüht. Daher können die technischen Daten ohne Vorankündigung geändert werden.

Die Leistungswerte und technischen Daten des Geräts können nur gewährleistet werden, wenn es mindestens einmal im Jahr einer technischen Wartung unterzogen wird. Diese Wartung ist von einer von Interacoustics zugelassenen Werkstatt vorzunehmen.

Interacoustics stellt autorisierten Service- und Wartungsunternehmen Diagramme und Servicehandbücher bereit.

Bitte senden Sie Fragen zu Fachhändlern und Produkten an:

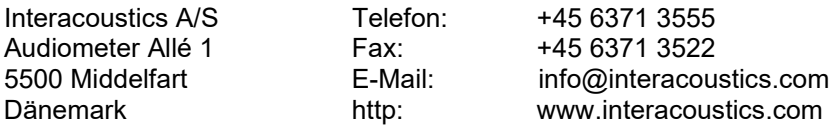

Anforderungen für eine regelmäßige Minimalkalibrierung:

#### **Eine Minimalkalibrierung sollte mindestens alle 12 Monate (einmal jährlich) durchgeführt werden.**

Die Datensätze aller Kalibrierungen müssen in einer Datei gespeichert sein.

Eine Neukalibrierung muss erfolgen:

- 1. nachdem ein bestimmter Zeitraum vergangen ist (maximal 12 Monate).
- 2. wenn ein Audiometer oder Wandler einem Stoß oder Vibrationen ausgesetzt war, eine Fehlfunktion vorliegt oder eine Reparatur oder ein Austausch stattfand, die/der die Gerätekalibrierung beeinträchtigt hat.
- 3. wann immer der Benutzer vermutet, dass die Patientenergebnisse ungenau sind.

#### **Jährliche Kalibrierung**

Es wird empfohlen, jährlich eine Kalibrierung von einem geschulten Techniker / einem kompetenten Labor durchführen zu lassen, der/das gemäß den relevanten Anforderungen der ANSI/ASA und/oder IEC und den Gerätespezifikationen geschult bzw. zertifiziert ist. Während der Kalibrierung müssen alle relevanten Leistungsanforderungen gemäß ANSI/ASA und/oder IEC geprüft werden.

# <span id="page-37-1"></span><span id="page-37-0"></span>5 Technische Daten

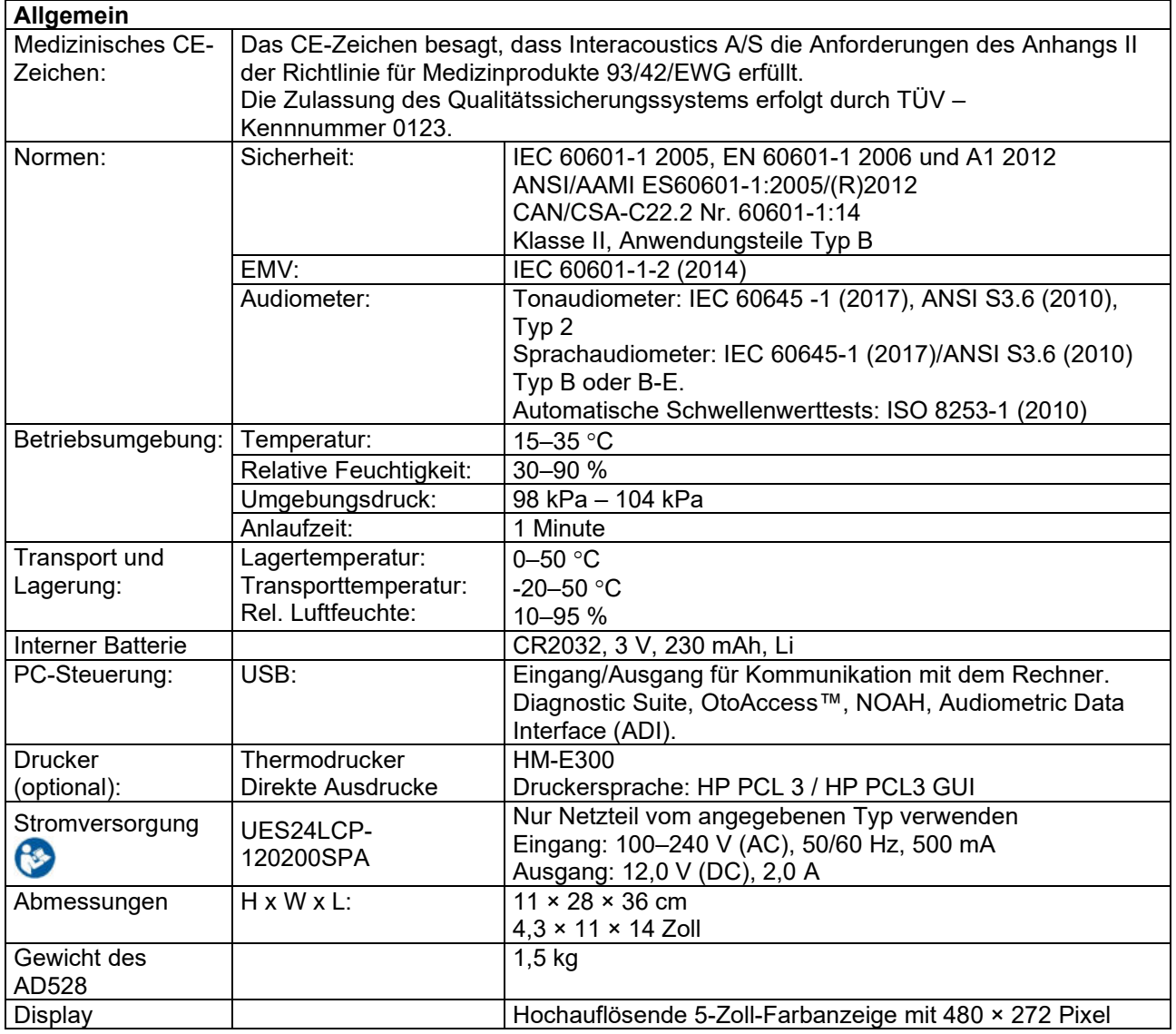

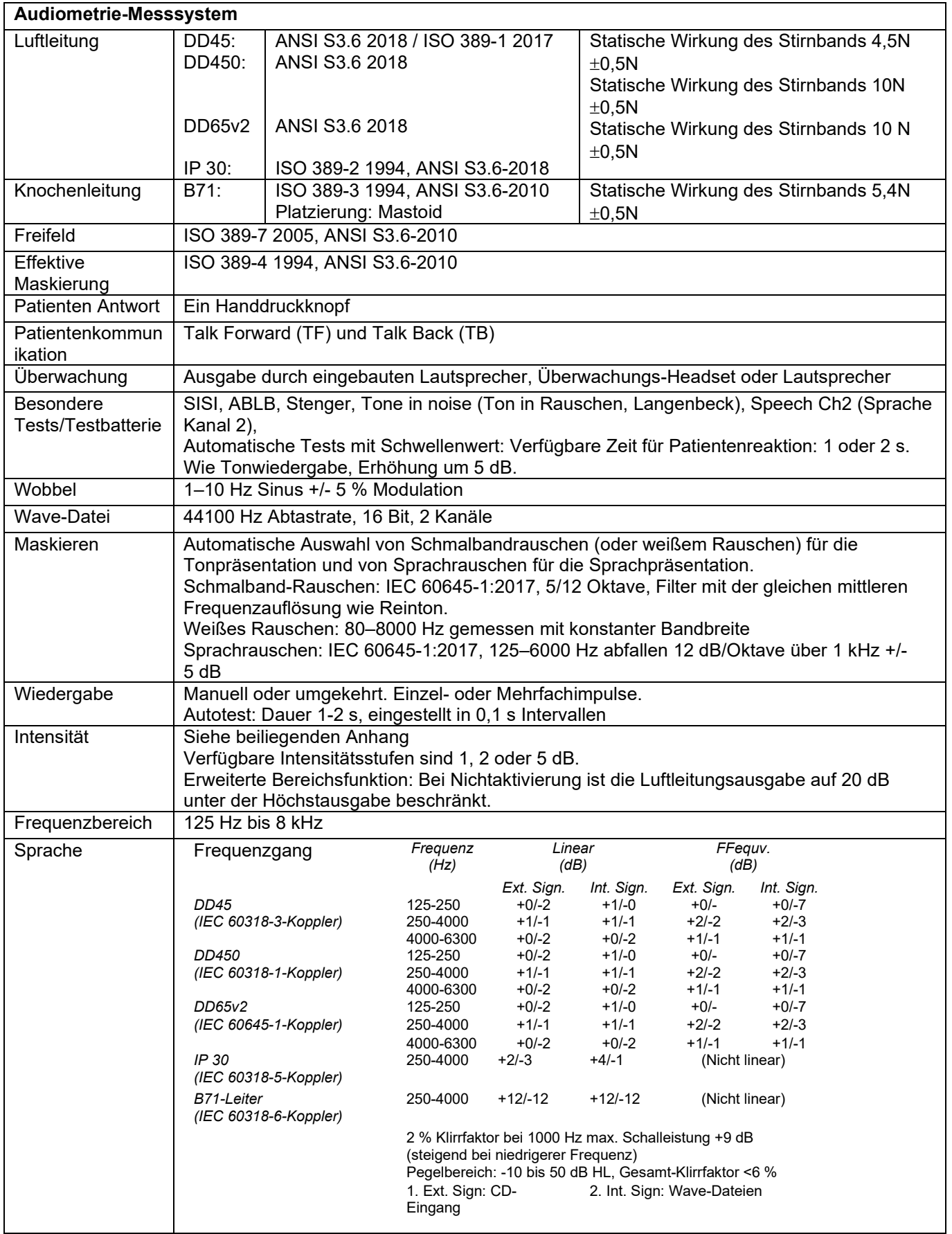

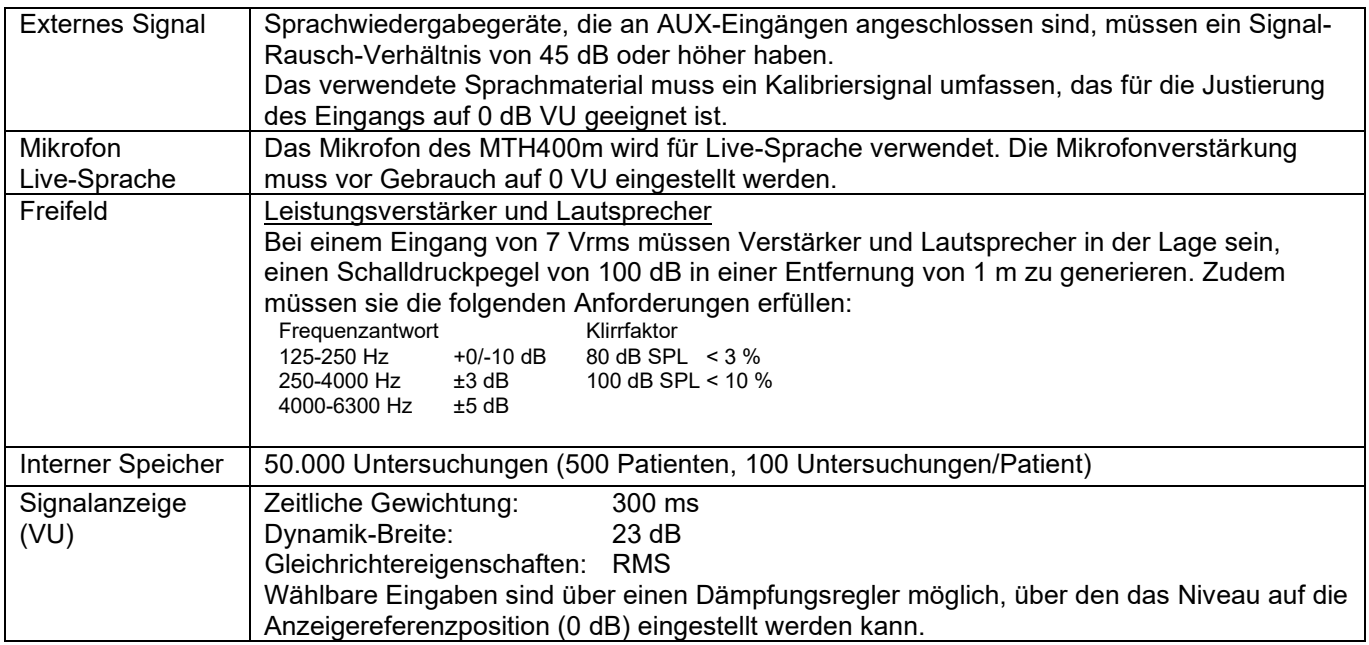

# whenhall

### <span id="page-40-0"></span>**5.1 Äquivalente Referenzschwellenwerte für Wandler und Einstellungen für den maximalen Hörpegel**

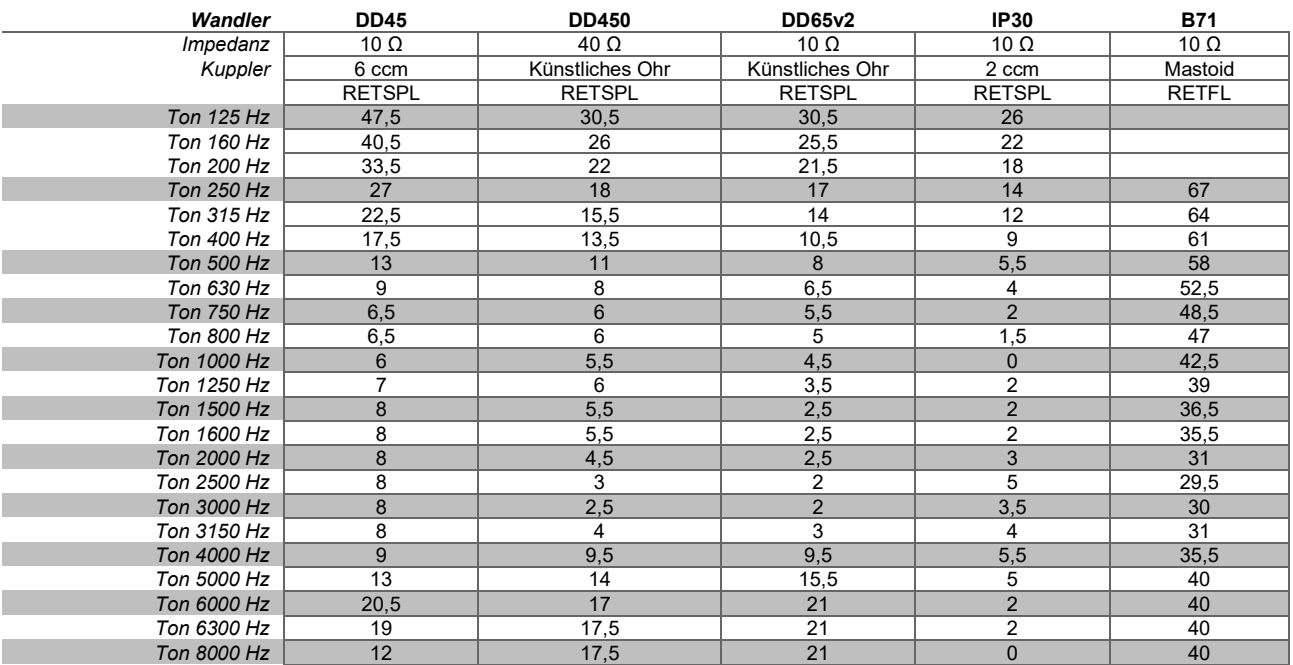

DD45 6 ccm nutzt einen IEC 60318-3- oder NBS 9A-Kuppler, und RETSPL stammt aus ANSI S3.6 2018 / ISO 389-1 2017, Wirkung 4,5 N ±0,5 N.

DD450 nutzt IEC60318-1, und RETSPL stammt aus ANSI S3.6 - 2018, Wirkung 10 N  $\pm$  0,5 N.

DD65v2 nutzt IEC60318-1, und RETSPL erfolgt gemäß ANSI S3.6 – 2018, Wirkung 10 N ±0,5 N

IP30 2 ccm nutzt einen ANSI S3.7-1995- oder IEC60318-5-Kuppler (HA-2 mit 5 mm festem Schlauch), und RETSPL stammt aus ANSI S3.6 2018 und ISO 389-2 1994.

B71 nutzt einen mechanischen ANSI S3.13- oder IEC60318-6 2007-Kuppler, und RETFL stammt aus ANSI S3.6 2010 und ISO 389-3 1994. Wirkung 5,4 N ± 0,5 N.

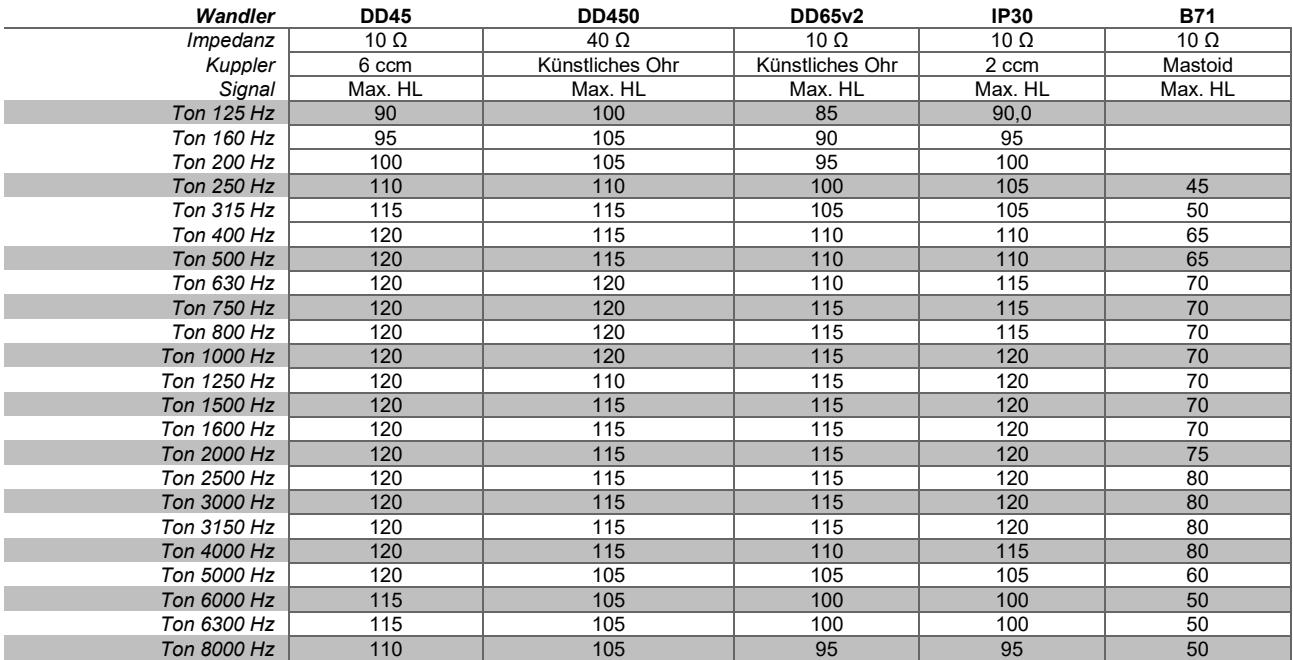

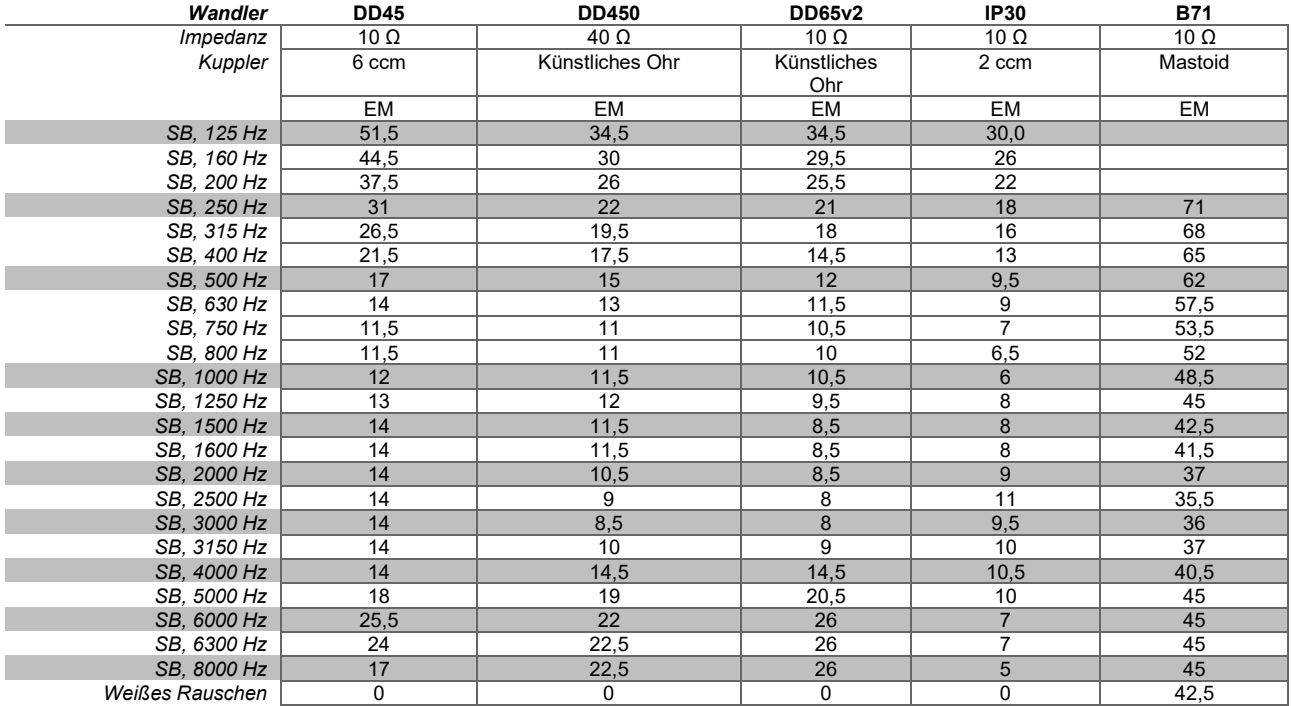

Effektiver Maskierungswert ist RETSPL / RETFL; fügen Sie 1/3 Oktave zur Korrektur von Schmalbandrauschen aus ANSI S3.6 2010 oder ISO 389-4 1994 hinzu.

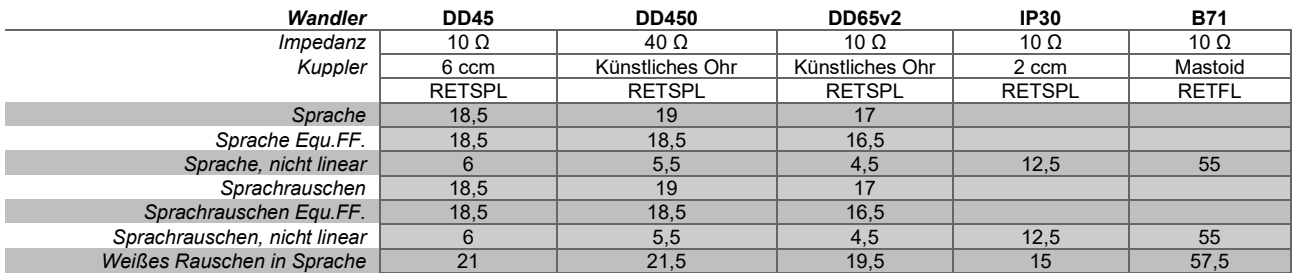

DD45 (GF-GC) PTB-DTU-Bericht 2009–2010.

ANSI-Sprachpegel 12,5 dB + 1 kHz RETSPL ANSI S3.6 2010 (akustische lineare Gewichtung)

ANSI-Sprachäquivalent-Freifeld-Pegel 12,5 dB + 1 kHz RETSPL – (GF-GC) aus ANSI S3.6 2010 (akustische Gewichtung der äquivalenten Empfindlichkeit)

ANSI-Sprache, nicht linear Pegel 1 kHz RETSPL ANSI S3.6 2010 (DD45) und IP30 – B71 12,5 dB + 1 kHz RETSPL ANSI S3.6 2010 (keine Gewichtung)

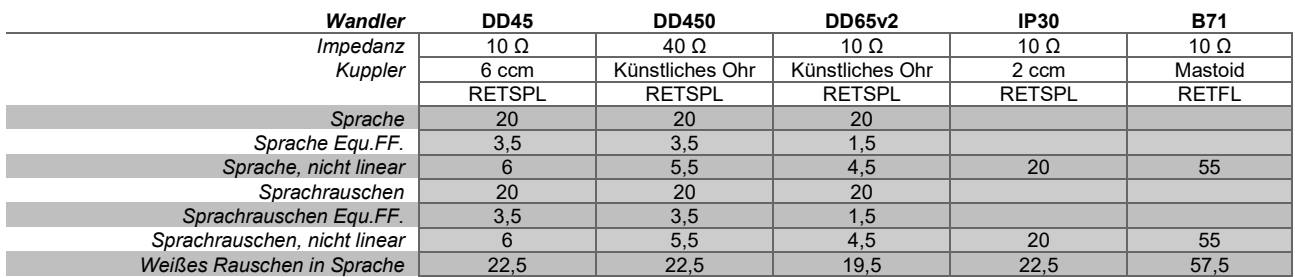

DD45 (GF-GC) PTB-DTU-Bericht 2009–2010.

IEC-Sprachpegel IEC 60645-2 1997 (akustische lineare Gewichtung)

IEC-Sprachäquivalent-Freifeld-Pegel (GF-Gc) aus IEC 60645-2 1997 (akustische Gewichtung der äquivalenten Empfindlichkeit)

IEC-Sprache, nicht linearer Pegel 1 kHz RETSPL (DD45) und IP30 – B71 IEC 60645-2 1997 (keine Gewichtung)

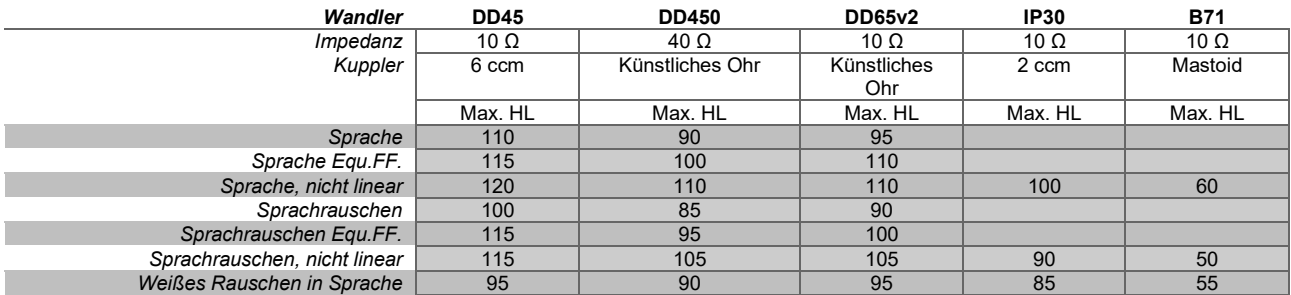

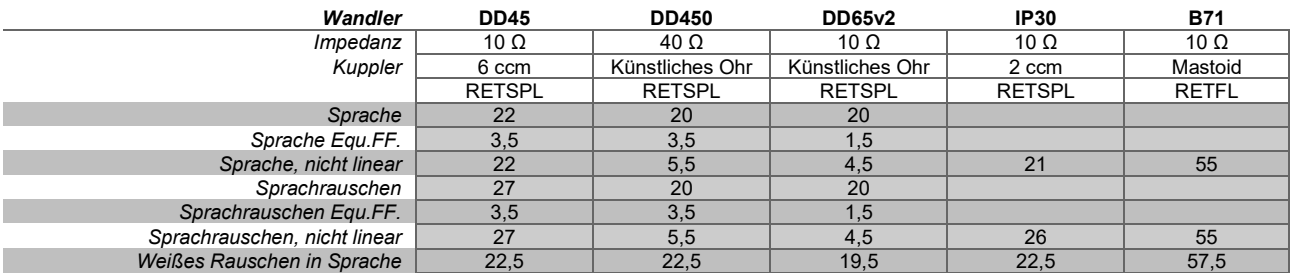

DD45 (GF-GC) PTB-DTU-Bericht 2009–2010.

Schweden-Sprachpegel STAF 1996 und IEC 60645-2 1997 (akustische lineare Gewichtung)

Schweden-Sprachäquivalent-Freifeld-Pegel (GF-GC) aus IEC 60645-2 1997 (akustische Gewichtung der äquivalenten Empfindlichkeit)

Schweden-Sprache, nicht linearer Pegel 1 kHz RETSPL (DD45) und IP30 – B71, STAF 1996 und IEC 60645-2 1997 (keine Gewichtung)

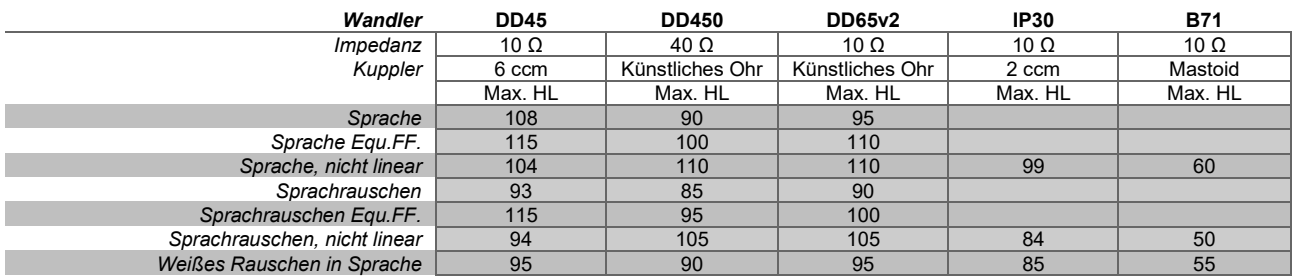

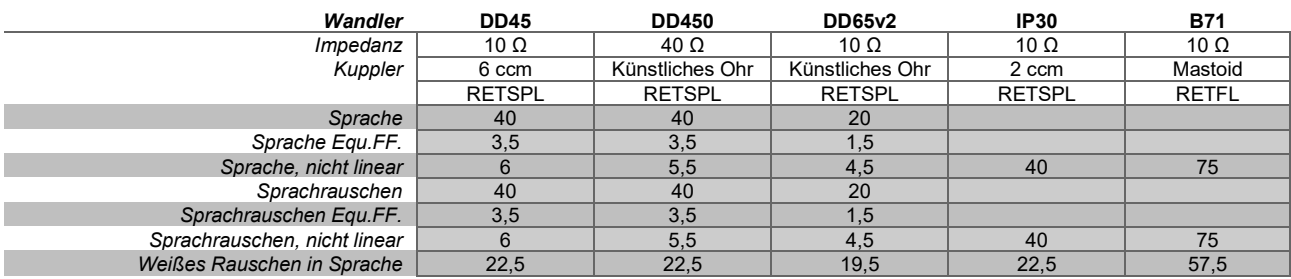

DD45 (GF-GC) PTB-DTU-Bericht 2009–2010.

Norwegen-Sprachpegel IEC 60645-2 1997 + 20 dB (akustische lineare Gewichtung)

Norwegen-Sprachäquivalent-Freifeld-Pegel (GF-GC) aus IEC 60645-2 1997 (akustische Gewichtung der äquivalenten Empfindlichkeit)

Norwegen-Sprache, nicht linearer Pegel 1 kHz RETSPL (DD45) und IP30 – B71 IEC 60645-2 1997 + 20 dB (keine Gewichtung)

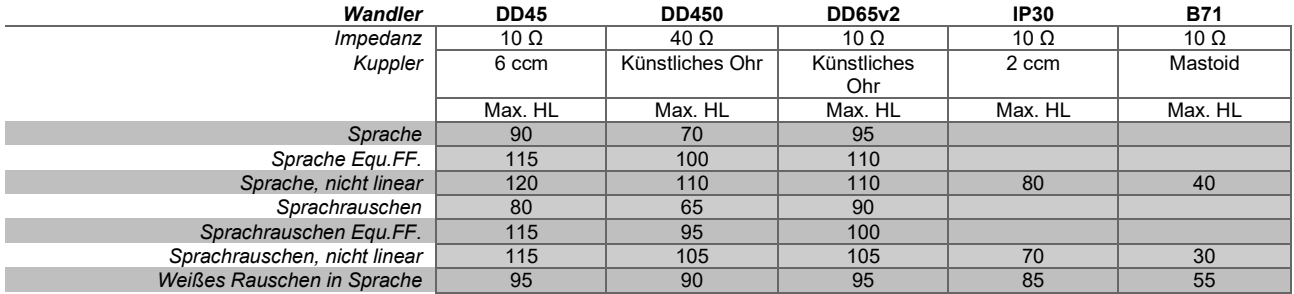

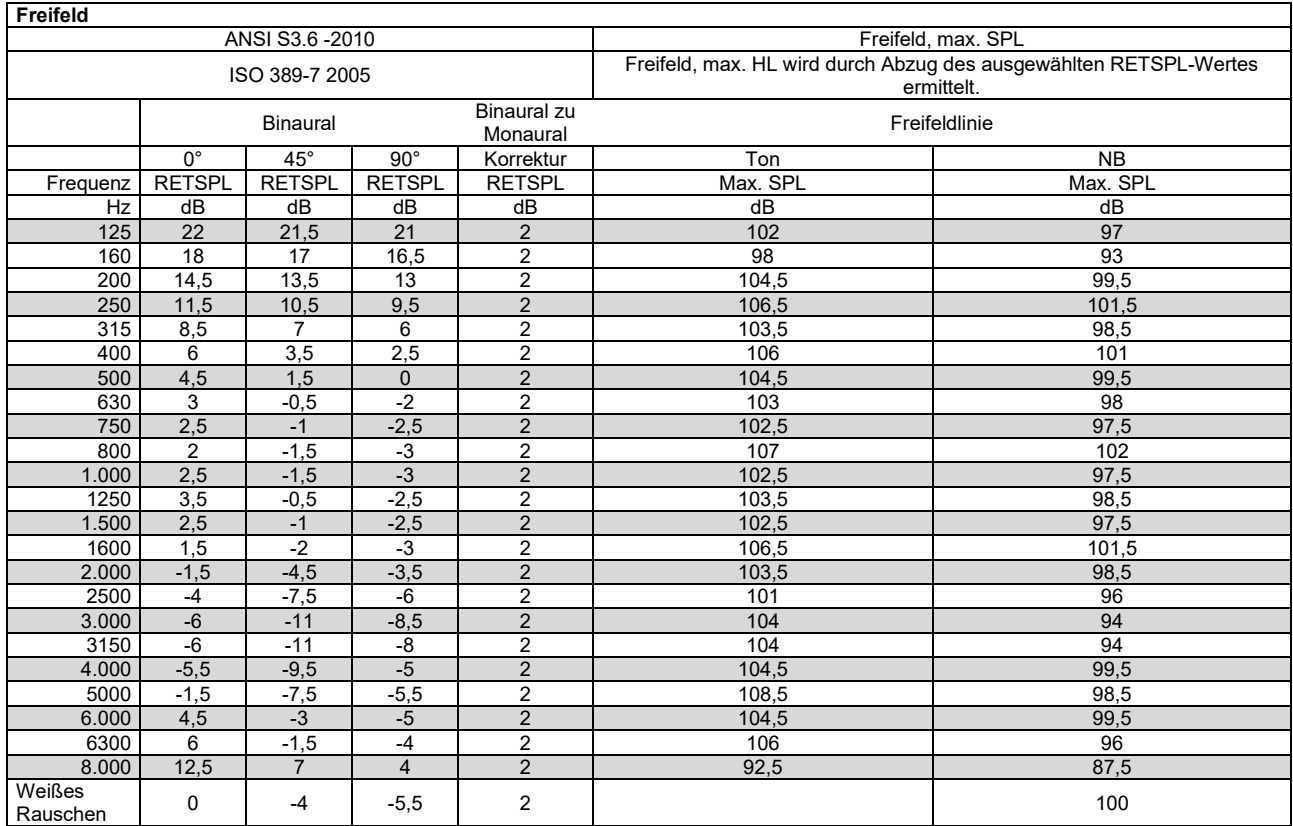

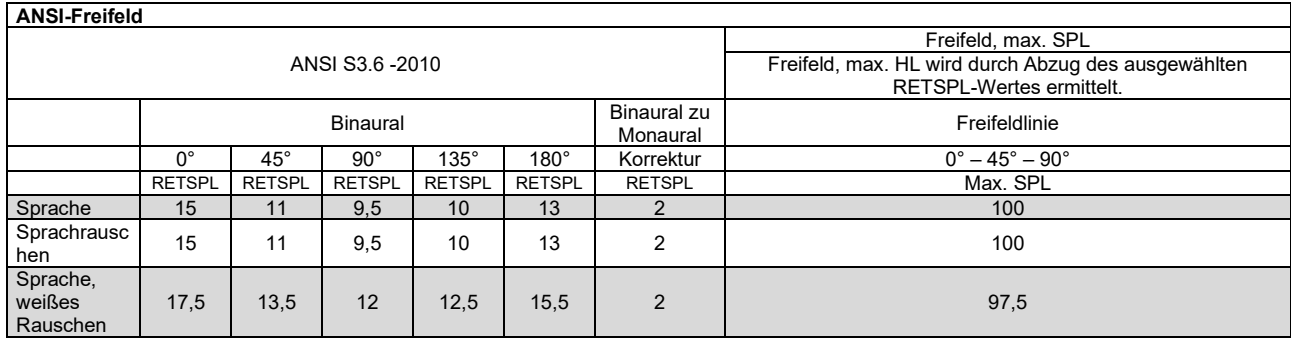

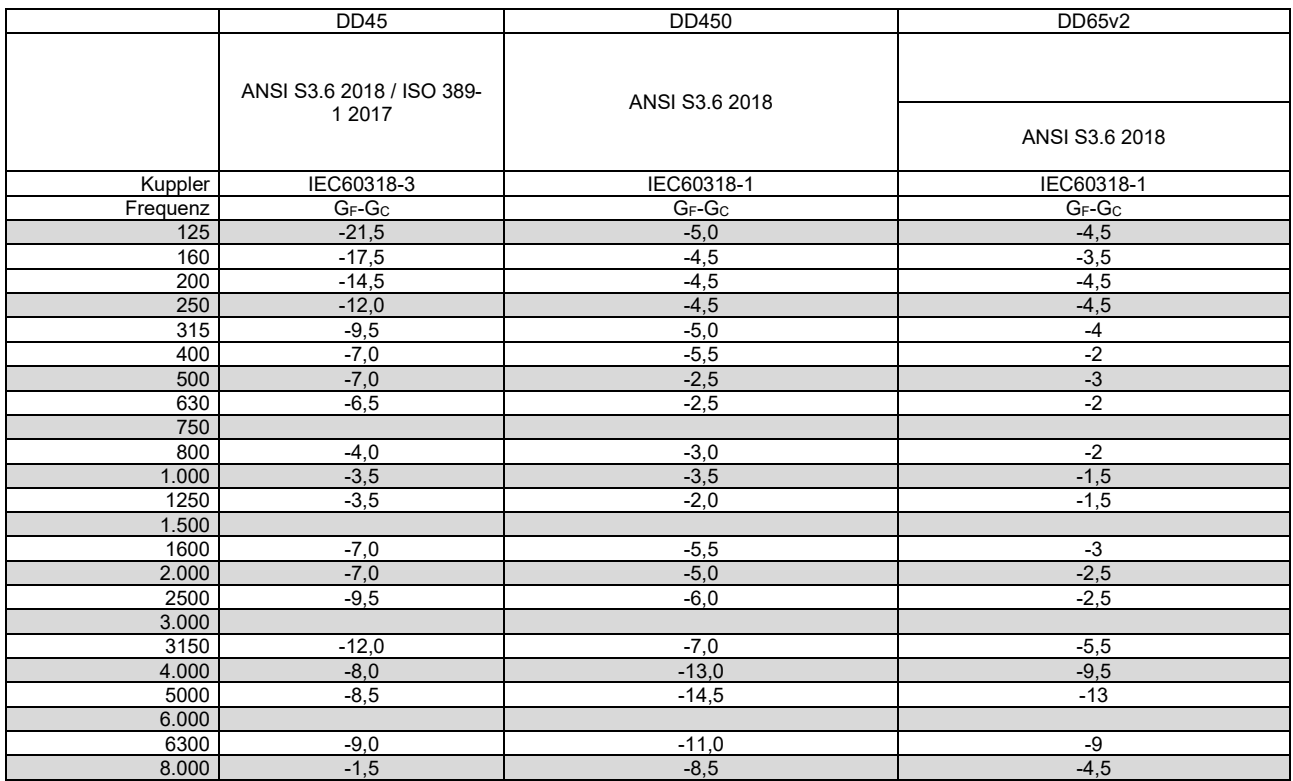

![](_page_45_Picture_513.jpeg)

### <span id="page-46-0"></span>**5.2 Stiftzuweisungen**

![](_page_46_Picture_277.jpeg)

![](_page_46_Picture_278.jpeg)

# whenhal

### <span id="page-47-0"></span>**5.3 Elektromagnetische Verträglichkeit (EMV)**

- Dieses Gerät eignet sich für Krankenhausumgebungen, sollte aber nicht in Nähe von aktiven Hochfrequenz-Chirurgiegeräten und HF-geschirmten Räumen mit Systemen für Kernspintomografie eingesetzt werden, in denen hohe elektromagnetische Störungen anzutreffen sind.
- Dieses Gerät sollte nicht neben anderen Geräten aufgestellt oder mit diesen gestapelt werden, da dies zu einer Störung des ordnungsgemäßen Betriebs führen kann. Wenn die Verwendung in einer solchen Konfiguration notwendig ist, sind dieses Gerät und sonstige Ausrüstung auf deren normalen Betrieb zu überwachen.
- Die Verwendung von Zubehör, Wandlern und Kabeln außen jenen, die vom Hersteller dieses Geräts spezifiziert oder geliefert wurden, kann zu erhöhten elektromagnetischen Emissionen oder verminderter elektromagnetischer Störfestigkeit dieses Geräts und folglich zu einem fehlerhaften Betrieb führen. Die Liste der Zubehörteile, Wandler und Kabel ist im EMV-Anhang dieser Anleitung zu finden.
- Bei der Verwendung von tragbaren HF-Kommunikationsgeräten (einschließlich Peripheriegeräte wie Antennenkabel und externe Antennen) ist eine Entfernung von mindestens 30 cm (12 Zoll) von allen Teilen dieses Geräts einzuhalten. Dies schließt auch die vom Hersteller spezifizierten Kabel ein. Anderenfalls könnte eine Leistungsverschlechterung dieses Geräts eintreten.

HINWEIS: DIE WESENTLICHEN LEISTUNGSMERKMALE dieses Geräts sind vom Hersteller wie folgt definiert:

- Dieses Gerät verfügt über keine WESENTLICHEN LEISTUNGSMERKMALE. Das Fehlen oder der Verlust von WESENTLICHEN LEISTUNGSMERKMALEN können zu keinem inakzeptablen unmittelbaren Risiko führen.
- Die endgültige Diagnose muss stets auf Grundlage medizinischer Kenntnisse gestellt werden. Es liegen keine Abweichungen von der Ergänzungsnorm und den gegebenen Toleranzen vor.
- Dieses Gerät entspricht der Norm IEC 60601-1-2:2014, Emissionsklasse B, Gruppe 1.

HINWEIS: Es liegen keine Abweichungen von der Ergänzungsnorm und den gegebenen Toleranzen vor. HINWEIS: Alle erforderlichen Anweisungen zur Gewährleistung der Einhaltung der Vorschriften zur EMV sind dem allgemeinen Wartungsabschnitt in dieser Bedienungsanleitung zu entnehmen. Keine weiteren Schritte erforderlich.

#### **Um die Einhaltung der EMV-Vorgaben gemäß der Norm IEC 60601-1-2 zu gewährleisten, dürfen nur die folgenden Zubehörelemente verwendet werden:**

![](_page_47_Picture_274.jpeg)

#### **Die Einhaltung der EMV-Bestimmungen gemäß der Norm IEC 60601-1-2 ist gewährleistet, wenn die nachstehend aufgeführten Kabelarten und Kabellängen verwendet werden:**

![](_page_47_Picture_275.jpeg)

# whenhal

Tragbare und mobile HF-Kommunikationsgeräte können das AD528 beeinträchtigen. Installieren und betreiben Sie das AD528 gemäß den Informationen zur EMV in diesem Kapitel.

Das AD528 wurde auf EMV-Emissionen und -Immunität als Einzelgerät geprüft. Verwenden Sie das AD528 nicht neben oder gestapelt auf/unter anderen elektronischen Geräten. Wenn eine derartige Verwendung neben oder gestapelt auf/unter anderen elektronischen Geräten erforderlich ist, sollte der Anwender den normalen Betrieb in dieser Konfiguration verifizieren.

Die Verwendung von anderem Zubehör bzw. anderen Wandlern und Kabeln als den hier angeführten – mit Ausnahme der Ersatzteile, die von Interacoustics für den Austausch der internen Komponenten vertrieben werden – können zu erhöhten EMISSIONEN oder einer verminderten STÖRFESTIGKEIT des Gerätes führen.

Bei jedem Anschluss von Zusatzgeräten ist sicherzustellen, dass das System die Norm IEC 60601-1-2 erfüllt.

![](_page_48_Picture_309.jpeg)

**beeinflusst** 

#### **Leitfaden und Herstellererklärung – elektromagnetische Störfestigkeit**

Das AD528 ist für die Verwendung in der nachstehend aufgeführten elektromagnetischen Umgebung vorgesehen. Der Kunde oder Anwender des AD528 muss sicherstellen, dass das Gerät in einer derartigen Umgebung eingesetzt wird.

![](_page_49_Picture_353.jpeg)

# whenhe

![](_page_50_Picture_235.jpeg)

# whenhal

HINWEIS 1 Bei 80 MHz und 800 MHz gilt der jeweils höhere Frequenzbereich.

HINWEIS 2 Diese Richtlinien gelten möglicherweise nicht in allen Situationen. Die elektromagnetische Ausbreitung wird von der Absorption und Reflexion von Strukturen, Gegenständen und Menschen beeinflusst.

(a) Die Feldstärken fester Transmitter wie Basisstationen für Funktelefone (Mobiltelefone, schnurlose Telefone) und herkömmliche Betriebsfunkgeräte, Amateurfunk, Kurz-/Mittelwellen- und Langwellenradio (AM/FM)- sowie Fernsehübertragungen lassen sich theoretisch nicht genau vorhersagen. Zur Beurteilung der elektromagnetischen, durch feste HF-Transmitter generierten Umgebung sollte eine elektromagnetische Standortstudie in Betracht gezogen werden. Wenn die gemessene Feldstärke an dem Standort, an dem das AD528 verwendet wird, den oben aufgeführten gültigen HF-Compliance-Pegel übersteigt, sollte das AD528 beobachtet werden, um seinen normalen Betrieb zu gewährleisten. Wird eine abnorme Leistung beobachtet, sind möglicherweise zusätzliche Maßnahmen erforderlich, wie eine

Neukalibrierung oder Neupositionierung des AD528.

(b) Im Frequenzbereich von 150 kHz bis 80 MHz sollten die Feldstärken weniger als 3 V/m betragen.

![](_page_52_Picture_242.jpeg)

 $1$  EC Medical Device Directive rules require immediate report to be sent, if the device by malfunction deterioration of performance or characteristics and/or by inadequacy in labelling or instructions for use, has caused or could have caused death or serious deterioration of health to patient or user.Page 1 of 1